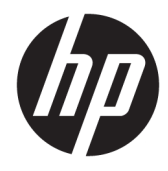

# Instrukcja obsługi sprzętu

HP Desktop Mini Business PC

© Copyright 2018, 2019 HP Development Company, L.P.

Windows jest znakiem towarowym lub zastrzeżonym znakiem towarowym firmy Microsoft Corporation, zarejestrowanym w Stanach Zjednoczonych i/lub w innych krajach.

Informacje zawarte w niniejszej broszurze mogą zostać zmienione bez uprzedzenia. Jedyne gwarancje na produkty i usługi HP są określone w stosownych wyraźnych oświadczeniach gwarancyjnych towarzyszących tym produktom i usługom. Żadnych z podanych w niniejszej broszurze informacji nie należy interpretować jako dodatkowych gwarancji. HP nie ponosi odpowiedzialności za błędy techniczne i wydawnicze ani za pominięcia, jakie mogą wystąpić w niniejszej broszurze.

Wydanie trzecie: kwiecień 2019

Wydanie pierwsze: marzec 2018

Numer katalogowy dokumentu: L21501-243

#### **Informacje o produkcie**

Niniejsza instrukcja zawiera opis funkcji występujących w większości produktów. Niektóre z funkcji mogą być niedostępne w danym komputerze.

Nie wszystkie funkcje są dostępne we wszystkich edycjach lub wersjach systemu Windows. Aby możliwe było wykorzystanie wszystkich funkcji systemu Windows, systemy mogą wymagać uaktualnienia i/lub oddzielnego zakupu sprzętu, sterowników, oprogramowania lub aktualizacji systemu BIOS. System Windows 10 jest aktualizowany automatycznie, a funkcja ta jest zawsze włączona. Instalacja aktualizacji może wiązać się z pobieraniem opłat od dostawców usług internetowych, mogą być również określane dodatkowe wymagania w tym zakresie. Szczegółowe informacje na ten temat można znaleźć na stronie <http://www.microsoft.com>.

Aby uzyskać dostęp do najnowszej instrukcji obsługi, przejdź do [http://www.hp.com/](http://www.hp.com/support) [support,](http://www.hp.com/support) a następnie postępuj zgodnie z instrukcjami w celu znalezienia swojego produktu. Następnie wybierz pozycję **Instrukcje obsługi**.

#### **Warunki użytkowania oprogramowania**

Instalowanie, kopiowanie lub pobieranie preinstalowanego na tym komputerze oprogramowania bądź używanie go w jakikolwiek inny sposób oznacza wyrażenie zgody na objęcie zobowiązaniami wynikającymi z postanowień Umowy Licencyjnej Użytkownika Oprogramowania HP (EULA). Jeżeli użytkownik nie akceptuje warunków licencji, jedynym rozwiązaniem jest zwrócenie całego nieużywanego produktu (sprzętu i oprogramowania) sprzedawcy w ciągu 14 dni od daty zakupu w celu odzyskania pełnej kwoty wydanej na jego zakup zgodnie z zasadami zwrotu pieniędzy.

W celu uzyskania dodatkowych informacji lub zażądania zwrotu pełnej kwoty wydanej na zakup komputera należy skontaktować się ze sprzedawcą.

## **Informacje o podręczniku**

W niniejszej instrukcji przedstawiono podstawowe informacje na temat rozbudowy komputerów HP Desktop Mini Business PC.

**OSTRZEŻENIE!** Wskazuje na niebezpieczną sytuację, której nieuniknięcie **może** spowodować poważne obrażenia ciała lub śmierć.

**OSTROŻNIE:** Wskazuje na niebezpieczną sytuację, której nieuniknięcie **może** spowodować małe lub średnie obrażenia ciała.

- **WAŻNE:** Wskazuje informacje uznawane za ważne, ale niezwiązane z zagrożeniami (np. informacje dotyczące szkód materialnych). Ostrzega użytkownika, że niezastosowanie się do opisanej procedury może skutkować utratą danych albo uszkodzeniem sprzętu lub oprogramowania. Zawiera także podstawowe informacje – objaśnienia lub instrukcje.
- **EX UWAGA:** Zawiera dodatkowe informacje, które podkreślają lub uzupełniają ważne punkty w tekście głównym.
- **WSKAZÓWKA:** Zawiera pomocne porady dotyczące ukończenia zadania.

# Spis treści

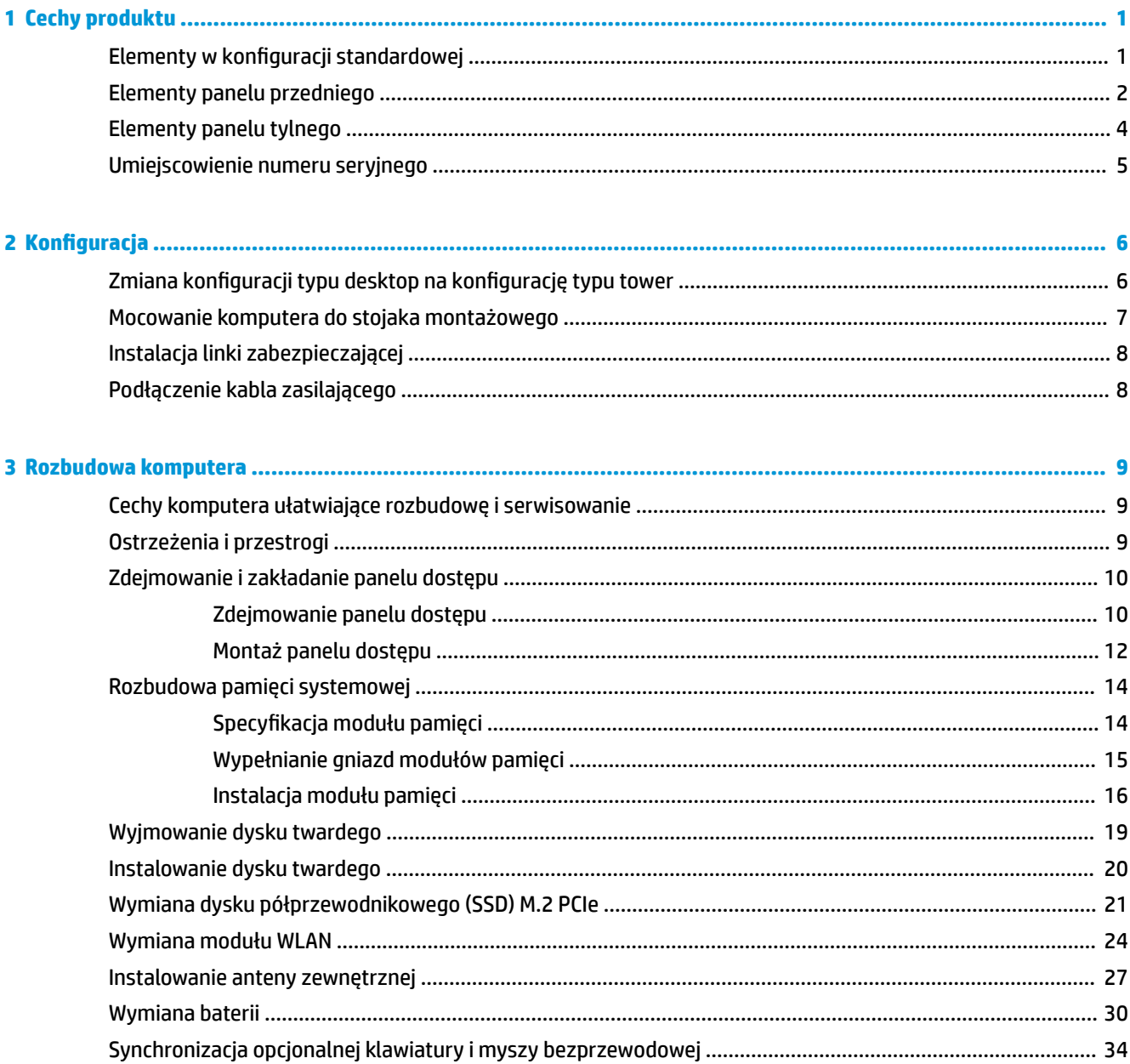

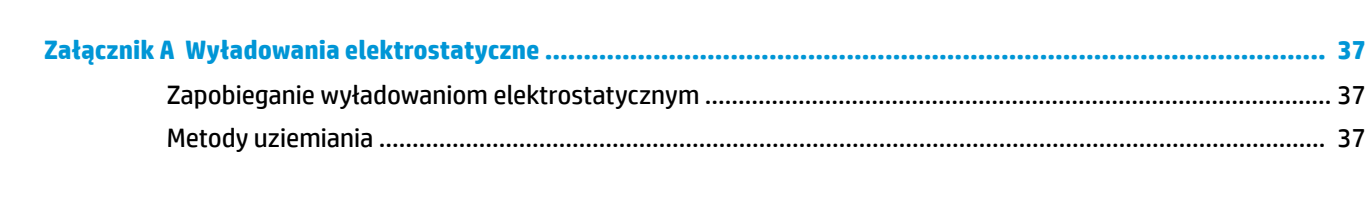

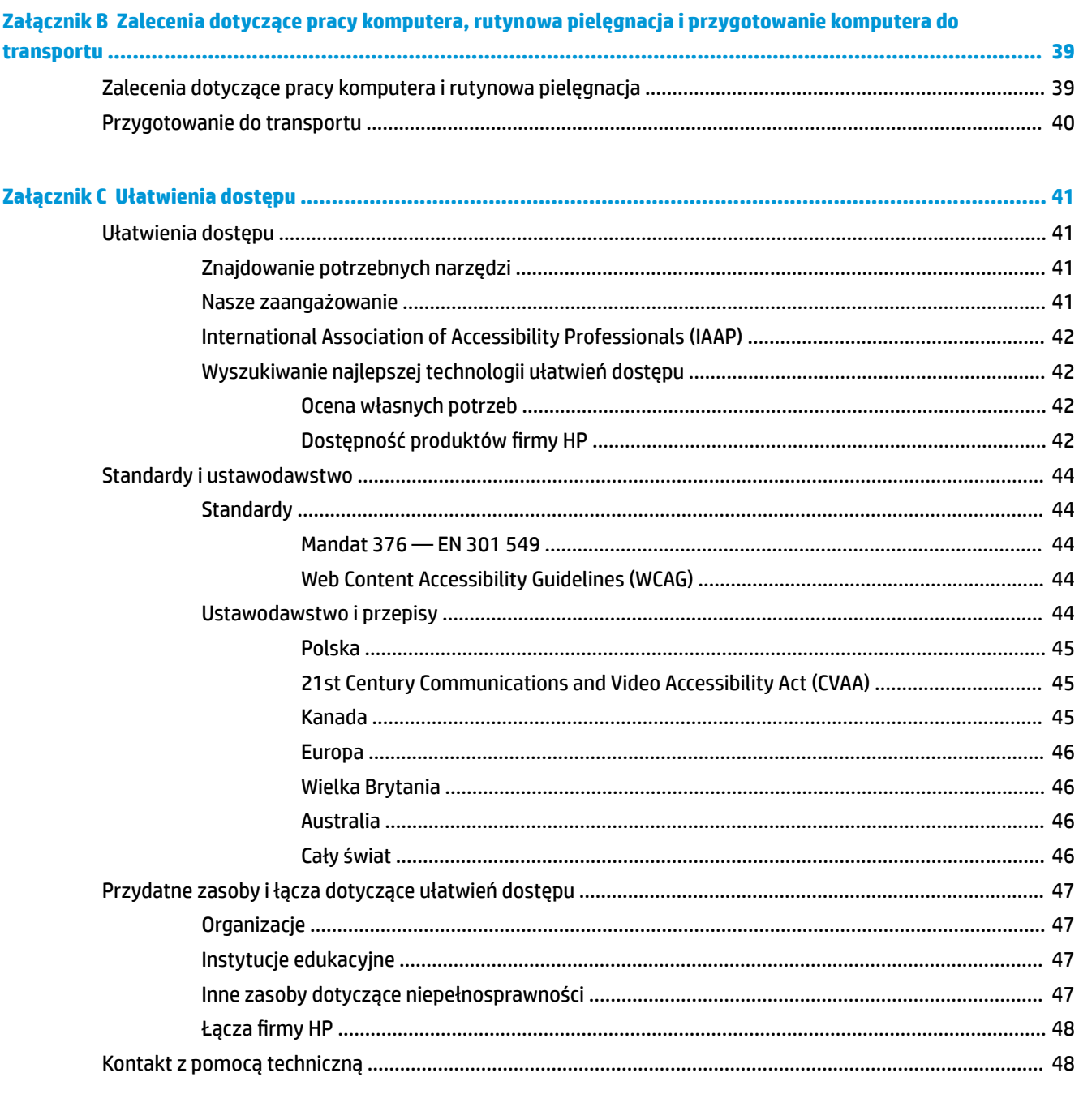

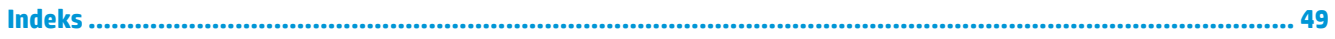

# <span id="page-6-0"></span>**1 Cechy produktu**

# **Elementy w konfiguracji standardowej**

Elementy komputera różnią się w zależności od modelu. Pełną listę sprzętu i oprogramowania zainstalowanego w komputerze można uzyskać, uruchamiając narzędzie diagnostyczne (dołączone tylko do niektórych modeli komputera).

**WAGA:** Ten model komputera może być używany w konfiguracji typu tower lub desktop. Podstawa wieży jest sprzedawana oddzielnie.

# <span id="page-7-0"></span>**Elementy panelu przedniego**

**UWAGA:** Należy korzystać z ilustracji, która najdokładniej odzwierciedla wygląd posiadanego komputera.

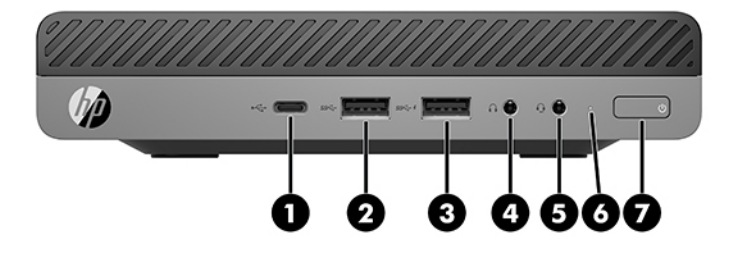

**UWAGA:** Model komputera użytkownika może się nieznacznie różnić od komputera przedstawionego na ilustracji w tej części.

#### **Tabela 1-1 Elementy panelu przedniego**

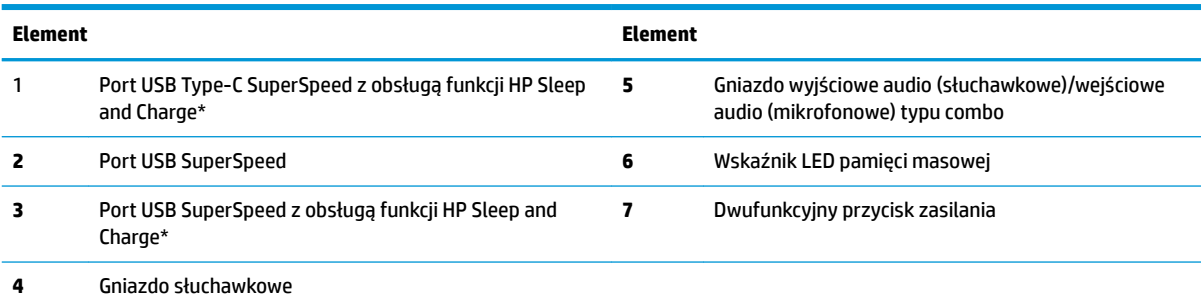

\*Gdy komputer jest włączony, port USB umożliwia podłączanie urządzeń USB, przesył danych z dużą szybkością i ładowanie urządzeń takich, jak telefon komórkowy, kamera, opaska typu activity tracker lub zegarek typu smartwatch, nawet w przypadku wyłączenia komputera.

**UWAGA:** Zazwyczaj wskaźnik LED pamięci masowej świeci na biało, gdy zasilanie jest włączone. Jeżeli miga na czerwono, oznacza to, że wystąpił problem z komputerem i wskaźnik LED pamięci masowej wyświetla kod diagnostyczny. Aby sprawdzić znaczenie kodu, skorzystaj z *Instrukcji konserwacji i serwisowania*.

<span id="page-8-0"></span>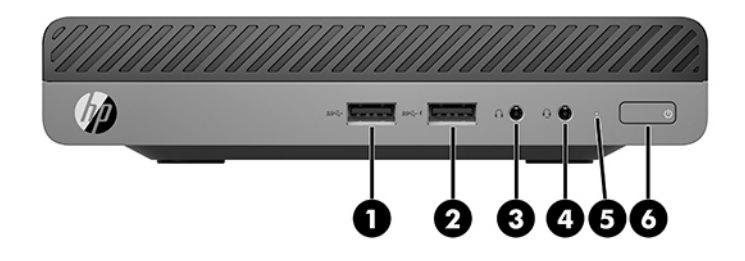

### **UWAGA:** Model komputera użytkownika może się nieznacznie różnić od komputera przedstawionego na ilustracji w tej części.

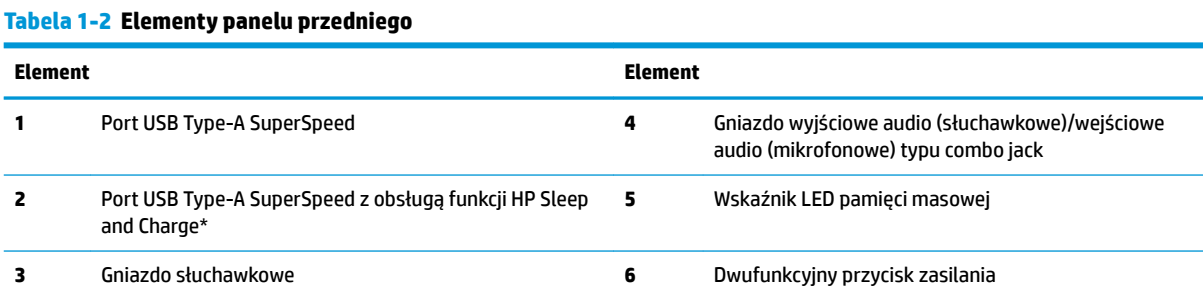

\*Gdy komputer jest włączony, port USB umożliwia podłączanie urządzeń USB, przesył danych z dużą szybkością i ładowanie urządzeń takich, jak telefon komórkowy, kamera, opaska typu activity tracker lub zegarek typu smartwatch, nawet w przypadku wyłączenia komputera.

**UWAGA:** Zazwyczaj wskaźnik LED pamięci masowej świeci na biało, gdy zasilanie jest włączone. Jeżeli miga na czerwono, oznacza to, że wystąpił problem z komputerem i wskaźnik LED pamięci masowej wyświetla kod diagnostyczny. Aby sprawdzić znaczenie kodu, skorzystaj z *Instrukcji konserwacji i serwisowania*.

# <span id="page-9-0"></span>**Elementy panelu tylnego**

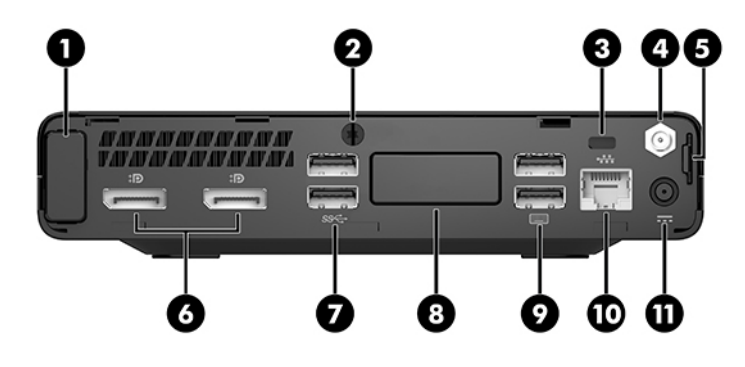

**UWAGA:** Model komputera użytkownika może się nieznacznie różnić od komputera przedstawionego na ilustracji w tej części.

#### **Tabela 1-3 Elementy panelu tylnego**

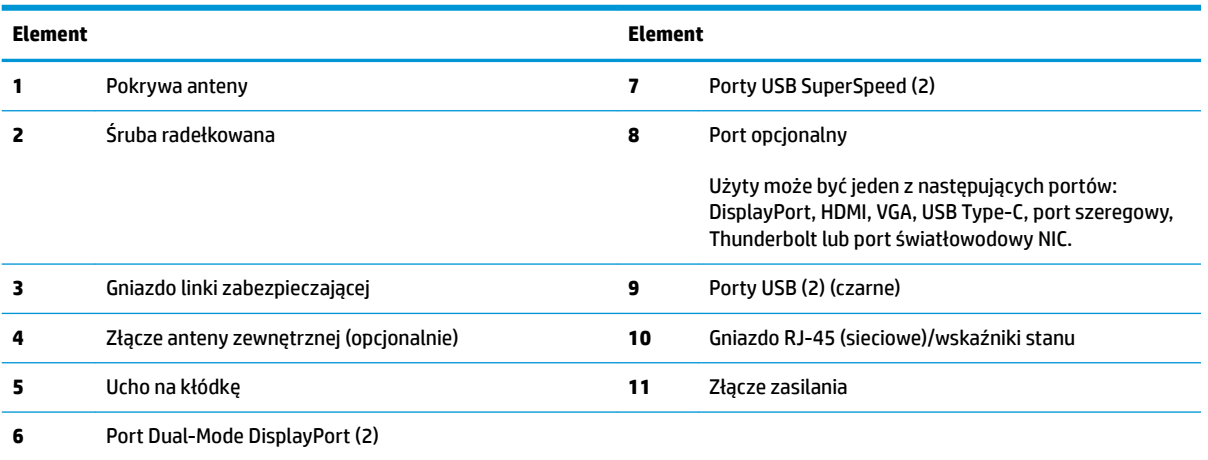

# <span id="page-10-0"></span>**Umiejscowienie numeru seryjnego**

Każdemu komputerowi nadano unikatowy numer seryjny oraz numer identyfikacyjny produktu, które znajdują się na zewnątrz komputera. Numery te należy przygotować przed skontaktowaniem się z pomocą techniczną.

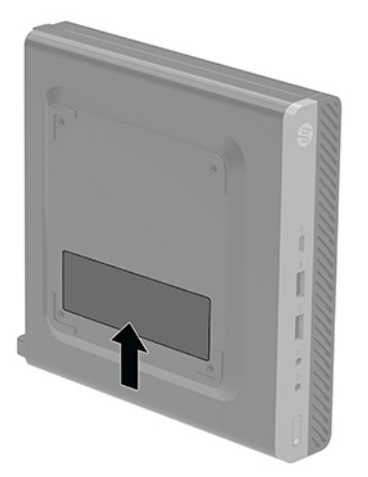

# <span id="page-11-0"></span>**2 Konfiguracja**

# **Zmiana konfiguracji typu desktop na konfigurację typu tower**

**WAŻNE:** Sprawdź, czy ze wszystkich stron komputera pozostało przynajmniej 10,2 cm (4 cale) wolnego miejsca.

Komputer może być ustawiony w pozycji pionowej po wykorzystaniu opcjonalnej podstawy, którą można kupić w firmie HP.

- **WAGA:** Aby zapewnić większą stabilność komputera używanego w konfiguracji tower, firma HP zaleca używanie opcjonalnej podstawy wieżowej.
	- **1.** Usuń/odłącz urządzenia zabezpieczające, uniemożliwiające otwieranie obudowy komputera.
	- **2.** Wyjmij z komputera wszystkie nośniki wymienne, na przykład napęd flash USB.
	- **3.** Wyłącz komputer w prawidłowy sposób (z poziomu operacyjnego), a następnie wyłącz wszystkie podłączone do niego urządzenia zewnętrzne.
	- **4.** Odłącz kabel zasilający od gniazdka sieci elektrycznej i odłącz wszystkie urządzenia zewnętrzne.
		- **<u>A OSTROŻNIE:</u>** Niezależnie od tego, czy komputer jest włączony czy nie, jeśli komputer jest podłączony do sprawnego gniazdka sieci elektrycznej, to napięcie jest dostarczane do płyty systemowej. Aby zapobiec uszkodzeniu wewnętrznych elementów komputera, należy odłączyć kabel zasilający.
	- **5.** Ustaw komputer tak, aby jego prawa strona była skierowana do góry i umieść go w opcjonalnej podstawie.

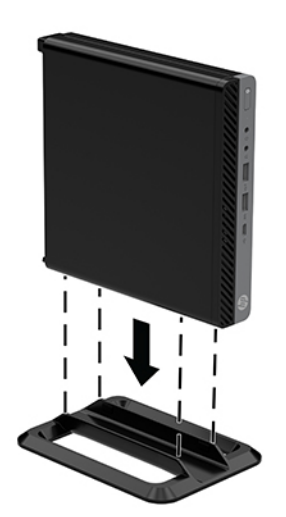

- <span id="page-12-0"></span>**6.** Podłącz ponownie kabel zasilający i urządzenia zewnętrzne, a następnie włącz komputer.
- **WAŻNE:** Sprawdź, czy ze wszystkich stron komputera pozostało przynajmniej 10,2 cm (4 cale) wolnego miejsca.
- **7.** Włącz urządzenia zabezpieczające, które zostały wyłączone podczas zdejmowania panelu dostępu.

# **Mocowanie komputera do stojaka montażowego**

Komputer może być przymocowany do ściany, wysięgnika obrotowego bądź innego uchwytu montażowego.

**UWAGA:** Urządzenie jest przystosowane do mocowania za pomocą wspornika montażowego zgodnego ze standardem UL lub CSA.

- **1.** Jeśli komputer jest umieszczony na podstawie, zdejmij go z podstawy i połóż na stabilnej powierzchni tak, aby prawa strona była skierowana do góry.
- **2.** Aby podłączyć komputer do wysięgnika obrotowego (do nabycia osobno), włóż cztery śruby do otworów w płycie wysięgnika obrotowego i otworów montażowych w komputerze.
	- **OSTROŻNIE:** Ten komputer jest wyposażony w otwory montażowe o rozstawie 100 mm zgodne ze standardem przemysłowym VESA. Aby przymocować mocowanie innej firmy do komputera, użyj śrub dostarczonych wraz z tym mocowaniem. Bardzo ważne jest sprawdzenie, czy akcesorium montażowe danego producenta jest zgodne ze standardem VESA, a jego nośność znamionowa jest wystarczająca do utrzymania ciężaru komputera. W celu uzyskania jak najlepszej wydajności ważne jest użycie kabla zasilającego i innych kabli dostarczonych wraz z komputerem.

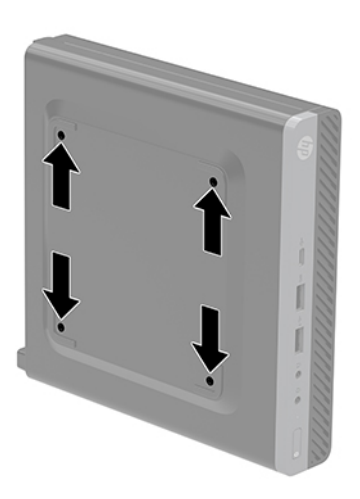

Aby bezpiecznie przymocować komputer do innego elementu montażowego, postępuj zgodnie z instrukcjami dołączonymi do tego elementu montażowego.

# <span id="page-13-0"></span>**Instalacja linki zabezpieczającej**

Komputer można zabezpieczyć za pomocą linki zabezpieczającej przedstawionej poniżej.

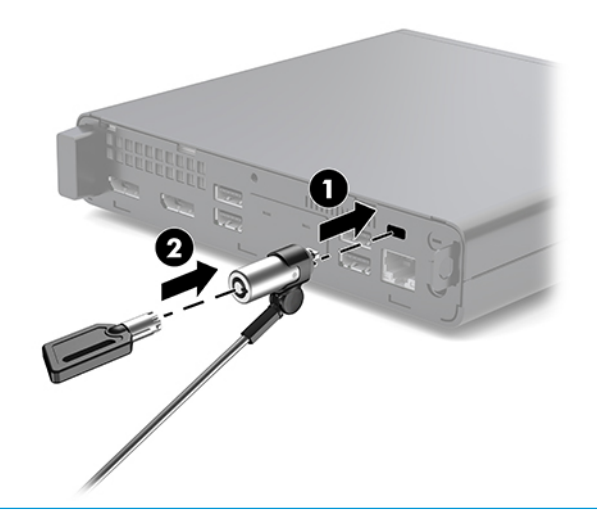

**UWAGA:** Linka zabezpieczająca utrudnia kradzież komputera, ale nie gwarantuje jego pełnego bezpieczeństwa.

# **Podłączenie kabla zasilającego**

Podczas podłączania zasilacza prądu przemiennego ważne jest, aby wykonać poniższe czynności, zabezpieczając kabel zasilający przed odłączeniem się od komputera.

- **1.** Podłącz kabel zasilający do zasilacza sieciowego (1).
- **2.** Podłącz kabel zasilający do gniazdka sieci elektrycznej (2).
- **3.** Podłącz zasilacz prądu przemiennego do złącza zasilania z tyłu komputera (3).

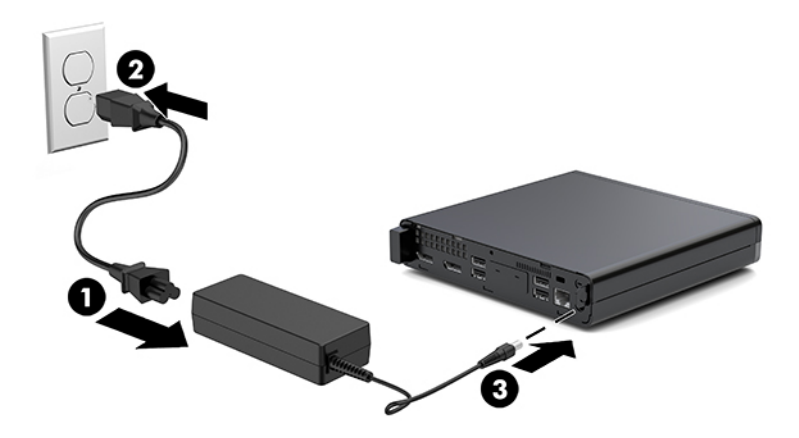

# <span id="page-14-0"></span>**3 Rozbudowa komputera**

# **Cechy komputera ułatwiające rozbudowę i serwisowanie**

Budowa komputera ułatwia jego rozbudowę i serwisowanie. Do przeprowadzenia większości procedur instalacyjnych opisanych w tym rozdziale nie są wymagane żadne narzędzia.

# **Ostrzeżenia i przestrogi**

Przed przystąpieniem do rozbudowy komputera należy uważnie przeczytać wszystkie instrukcje, przestrogi i ostrzeżenia zawarte w tym podręczniku.

**OSTRZEŻENIE!** Ze względu na ryzyko odniesienia obrażeń ciała w wyniku porażenia prądem lub kontaktu z gorącymi elementami lub ryzyko wzniecenia pożaru:

Przed dotknięciem podzespołów komputera należy odłączyć kabel zasilający od gniazdka sieci elektrycznej i poczekać na obniżenie temperatury elementów wewnętrznych.

Nie wolno podłączać złączy telekomunikacyjnych lub telefonicznych do gniazda karty sieciowej (network interface controller, NIC).

Nie należy używać wtyczki kabla zasilającego pozbawionej uziemienia. Uziemienie pełni bardzo ważną funkcję zabezpieczającą.

Kabel zasilający należy podłączyć do uziemionego gniazdka instalacji elektrycznej, znajdującego się w łatwo dostępnym miejscu.

Aby zmniejszyć ryzyko odniesienia poważnych obrażeń, należy zapoznać się z instrukcją *Bezpieczeństwo i komfort pracy*. Opisano w nim prawidłową organizację pracy, pozycję przy pracy oraz zalecane sposoby pracy i ochrony zdrowia użytkowników komputerów, jak również ważne informacje na temat zasad bezpieczeństwa obsługi urządzeń elektrycznych i mechanicznych. Podręcznik jest dostępny w sieci Web pod adresem <http://www.hp.com/ergo>.

**OSTRZEŻENIE!** Wewnątrz obudowy znajdują się części ruchome i pod napięciem.

Przed zdjęciem obudowy należy odłączyć urządzenie od zasilania.

Przed ponownym podłączeniem zasilania należy zamontować obudowę.

<span id="page-15-0"></span>**OSTROŻNIE:** Wyładowania elektrostatyczne mogą uszkodzić elementy elektryczne komputera lub urządzeń dodatkowych. Przed przystąpieniem do wykonywania opisanych poniżej czynności należy pozbyć się ładunków elektrostatycznych zgromadzonych na powierzchni skóry, dotykając uziemionego metalowego przedmiotu. Aby uzyskać więcej informacji, zobacz [Wyładowania elektrostatyczne na stronie 37](#page-42-0).

Gdy komputer jest podłączony do źródła prądu przemiennego, napięcie jest zawsze dostarczane do płyty systemowej. Aby zapobiec uszkodzeniu wewnętrznych elementów komputera, przed otwarciem obudowy należy odłączyć kabel zasilający.

**EX UWAGA:** Twój model komputera może się nieznacznie różnić od komputera przedstawionego na ilustracjach w tym rozdziale.

# **Zdejmowanie i zakładanie panelu dostępu**

## **Zdejmowanie panelu dostępu**

**WAGA:** Model komputera użytkownika może się nieznacznie różnić od komputera przedstawionego na ilustracji w tej części.

Aby uzyskać dostęp do elementów wewnętrznych komputera, należy zdjąć panel dostępu:

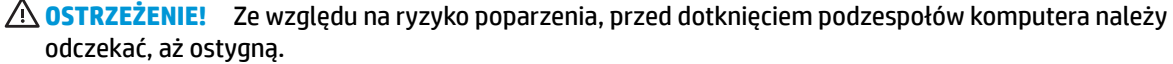

- **1.** Usuń/odłącz urządzenia zabezpieczające, uniemożliwiające otwieranie obudowy komputera.
- **2.** Wyjmij z komputera wszystkie nośniki wymienne, na przykład napęd flash USB.
- **3.** Wyłącz komputer w prawidłowy sposób (z poziomu operacyjnego), a następnie wyłącz wszystkie podłączone do niego urządzenia zewnętrzne.
- **4.** Odłącz kabel zasilający od gniazdka sieci elektrycznej i odłącz wszystkie urządzenia zewnętrzne.
	- **OSTROŻNIE:** Niezależnie od tego, czy komputer jest włączony czy nie, jeśli komputer jest podłączony do sprawnego gniazdka sieci elektrycznej, to napięcie jest dostarczane do płyty systemowej. Aby zapobiec uszkodzeniu wewnętrznych elementów komputera, należy odłączyć kabel zasilający.
- **5.** Zdejmij komputer z podstawy, o ile jest stosowana. Następnie ustaw komputer na stabilnej powierzchni prawą stroną do góry.
- **6.** Poluzuj śrubę radełkowaną (1) na panelu tylnym, zgodnie z poniższym rysunkiem.
- **UWAGA:** W razie potrzeby śrubę radełkowaną można poluzować za pomocą wkrętaka z końcówką Torx T-15.

**7.** Przesuń pokrywę obudowy do przodu i zdejmij ją z komputera (2).

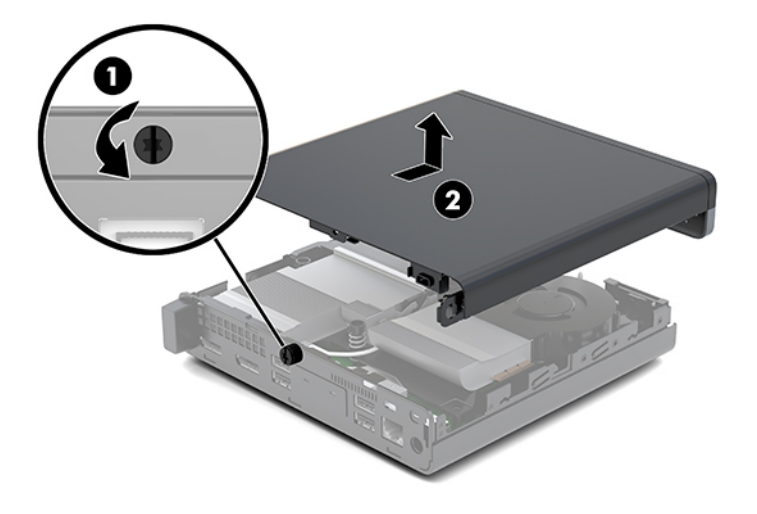

**<u>A OSTRZEŻENIE!</u>** Ze względu na ryzyko poparzenia, przed dotknięciem podzespołów komputera należy odczekać, aż ostygną.

- **8.** Jeśli Twój komputer przypomina ten na poniższej ilustracji, oznacza to, że jest wyposażony w oddzielny procesor karty graficznej (DGPU), który również należy wyjąć.
	- **a.** Odłącz kabel wentylatora (1) od płyty systemowej.
	- **b.** Wykręć trzy śruby (2) mocujące kartę DGPU do płyty systemowej.

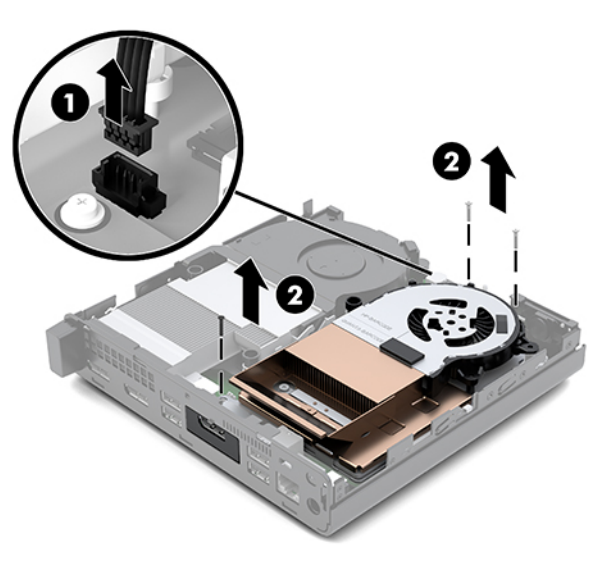

<span id="page-17-0"></span>**c.** Unieś kartę DGPU trzymając za występ od strony wentylatora i wyjmij kartę DGPU z obudowy.

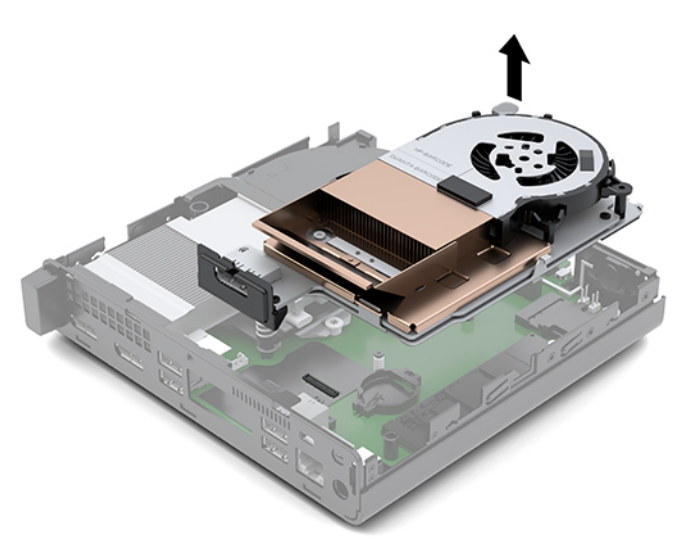

## **Montaż panelu dostępu**

- **UWAGA:** Model komputera użytkownika może się nieznacznie różnić od komputera przedstawionego na ilustracji w tej części.
	- **1.** Jeśli Twój komputer przypomina ten na poniższej ilustracji, włóż ponownie kartę DGPU.
		- **a.** Umieść kartę DGPU w obudowie i przymocuj ją do płyty systemowej za pomocą trzech śrub: dwie śruby od strony wentylatora karty DGPU i jedna śruba w wewnętrznym narożniku drugiego końca karty DGPU (1).
		- **b.** Podłącz kabel wentylatora do złącza na płycie systemowej (2).

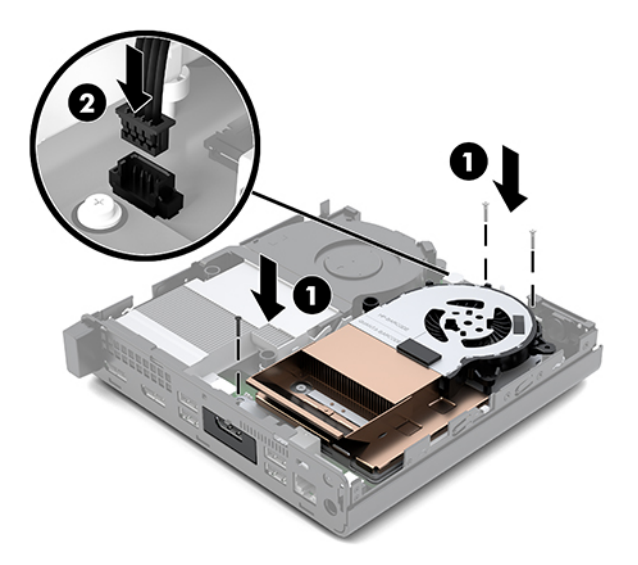

**c.** Umieść pokrywę obudowy na komputerze i przesuń ją do tyłu (1).

**d.** Gdy pokrywa obudowy przesunie się na miejsce, dokręć śrubę skrzydełkową (2), aby unieruchomić pokrywę obudowy w sposób pokazanym na poniższej ilustracji.

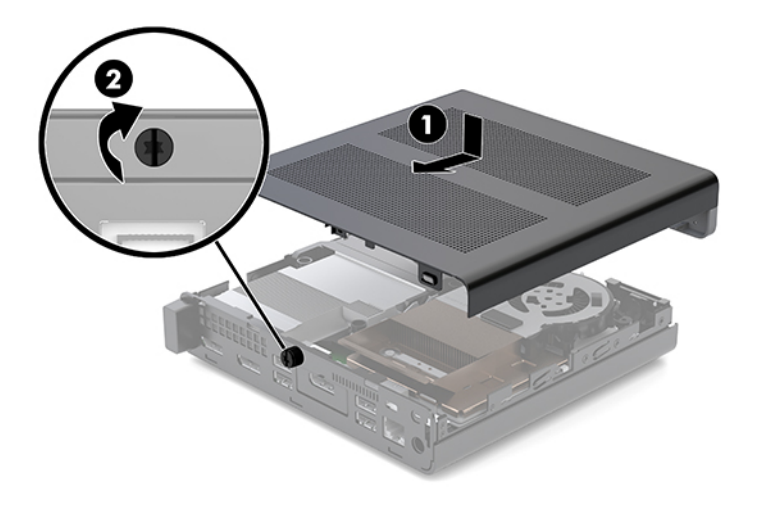

- **WWAGA:** Model komputera użytkownika może się nieznacznie różnić od komputera przedstawionego na ilustracji w tej części.
- **2.** Umieść pokrywę obudowy na komputerze i przesuń ją do tyłu (1).
- **3.** Gdy pokrywa obudowy przesunie się na miejsce, dokręć śrubę skrzydełkową (2), aby unieruchomić pokrywę obudowy w sposób pokazanym na poniższej ilustracji.

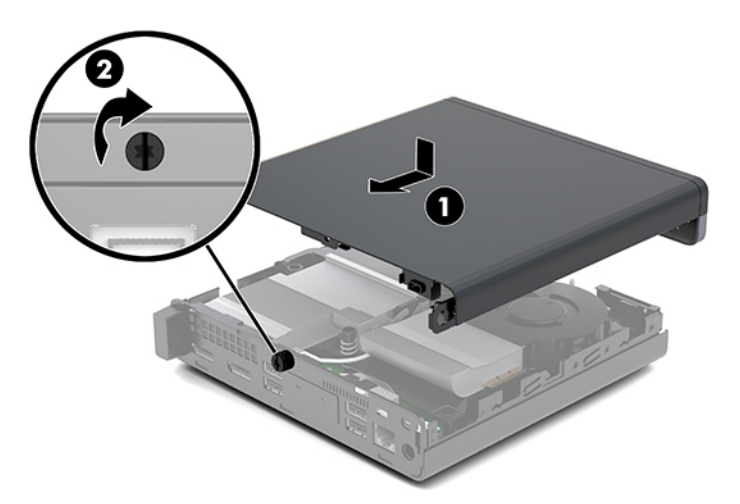

# <span id="page-19-0"></span>**Rozbudowa pamięci systemowej**

Komputer jest wyposażony w co najmniej jeden moduł pamięci SODIMM. Aby osiągnąć maksymalną efektywność systemu pamięci, na płycie głównej można zainstalować do 32 GB pamięci.

## **Specyfikacja modułu pamięci**

Aby system funkcjonował prawidłowo, moduły pamięci muszą spełniać następujące wymagania:

#### **Tabela 3-1 Moduły pamięci i ich dane techniczne**

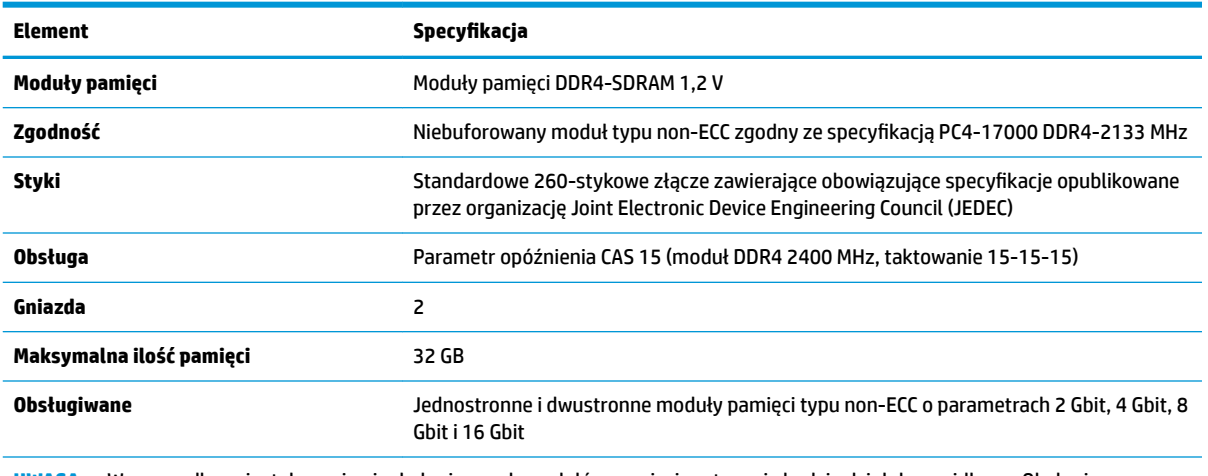

**UWAGA:** W przypadku zainstalowania nieobsługiwanych modułów pamięci system nie będzie działał prawidłowo. Obsługiwane są moduły DIMM oparte na układach DDR ×8 lub ×16; Moduły pamięci zbudowane z układów SDRAM ×4 nie są obsługiwane.

HP oferuje ulepszenia pamięci do tego komputera i zaleca, aby klienci kupowali je, aby uniknąć problemów ze zgodnością pamięci pochodzącej od dostawców zewnętrznych.

## <span id="page-20-0"></span>**Wypełnianie gniazd modułów pamięci**

Na płycie systemowej znajdują się dwa gniazda pamięci (po jednym na każdy kanał). Gniazda te są oznaczone DIMM1 i DIMM3. Gniazdo DIMM1 pracuje w kanale pamięci B. Gniazdo DIMM3 pracuje w kanale pamięci A.

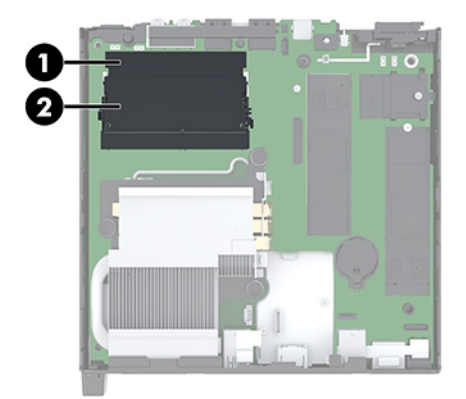

#### **Tabela 3-2 Gniazda modułów pamięci wraz z opisami**

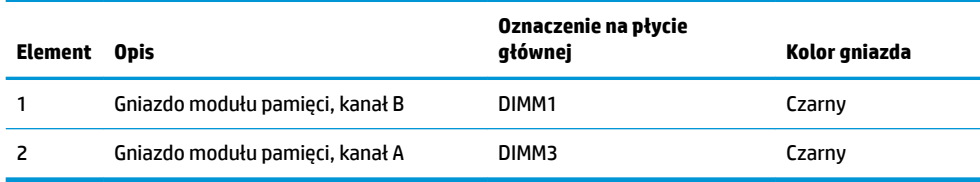

System automatycznie wybiera tryb jednokanałowy, dwukanałowy lub mieszany zależnie od sposobu obsadzenia modułów pamięci.

- System będzie działać w trybie jednokanałowym, jeśli obsadzono modułami pamięci tylko jeden kanał.
- Komputer działa w charakteryzującym się dużą wydajnością trybie dwukanałowym, jeśli pojemność modułu pamięci w kanale A jest równa pojemności modułu pamięci w kanale B.
- Komputer działa w trybie mieszanym, jeśli całkowita pojemność modułu pamięci w kanale A jest różna od całkowitej pojemności modułu pamięci w kanale B. W trybie mieszanym kanał o mniejszej pojemności pamięci określa ilość pamięci działającej w trybie dwukanałowym. Pozostała pamięć działa w trybie jednokanałowym. Jeśli jeden kanał ma zawierać więcej pamięci, to jej większa część powinna zostać przydzielona do kanału A.
- W każdym trybie maksymalna szybkość działania jest ograniczona przez najwolniejszy moduł pamięci w systemie.

## <span id="page-21-0"></span>**Instalacja modułu pamięci**

**OSTROŻNIE:** Przed dodaniem lub usunięciem jakichkolwiek modułów pamięci należy odłączyć kabel zasilający i odczekać około 30 sekund, aby opróżnić system z pozostałej energii. Niezależnie od tego, czy komputer jest włączony czy nie, jeśli jest on podłączony do sprawnego gniazdka sieci elektrycznej, to napięcie jest dostarczane do płyty modułów pamięci. Dodawanie lub usuwanie modułów pamięci przy włączonym zasilaniu może spowodować nieodwracalne uszkodzenie modułów pamięci lub płyty systemowej.

Gniazda modułów pamięci mają pozłacane styki. Aby zapobiec korozji i/lub utlenianiu, będącym wynikiem stykania się różnych metali, do rozbudowy pamięci należy używać modułów ze stykami pokrytymi złotem.

Wyładowania elektrostatyczne mogą uszkodzić elektroniczne elementy komputera lub opcjonalne karty. Przed przystąpieniem do wykonywania opisanych poniżej czynności należy pozbyć się ładunków elektrostatycznych zgromadzonych na powierzchni skóry, dotykając uziemionego metalowego przedmiotu. Aby uzyskać więcej informacji, zobacz rozdział [Wyładowania elektrostatyczne na stronie 37](#page-42-0).

Wykonując czynności związane z kośćmi pamięci, nie należy dotykać ich styków. Może to spowodować uszkodzenie kości.

- **1.** Usuń/odłącz urządzenia zabezpieczające, uniemożliwiające otwieranie obudowy komputera.
- **2.** Wyjmij z komputera wszystkie nośniki wymienne, na przykład napęd flash USB.
- **3.** Wyłącz komputer w prawidłowy sposób (z poziomu operacyjnego), a następnie wyłącz wszystkie podłączone do niego urządzenia zewnętrzne.
- **4.** Odłącz kabel zasilający od gniazdka sieci elektrycznej i odłącz wszystkie urządzenia zewnętrzne.
- **5.** Zdejmij panel dostępu.

Odpowiednie instrukcje można znaleźć w części [Zdejmowanie panelu dostępu na stronie 10](#page-15-0).

- **<u>A OSTRZEŻENIE!</u>** Ze względu na ryzyko poparzenia, przed dotknięciem podzespołów komputera należy odczekać, aż ostygną.
- **6.** Przechyl wentylator w górę za pomocą występu przedniego i pozostaw go w pozycji górnej.
	- **WAGA:** W celu demontażu lub montażu modułu pamięci nie jest konieczne całkowite wyjmowanie wentylatora.

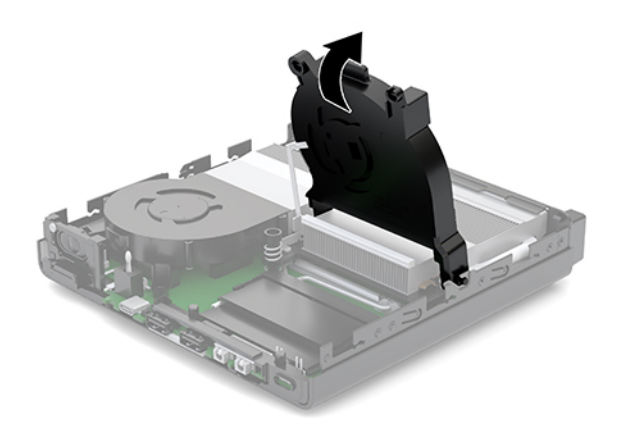

**7.** Zlokalizuj moduły pamięci na płycie systemowej.

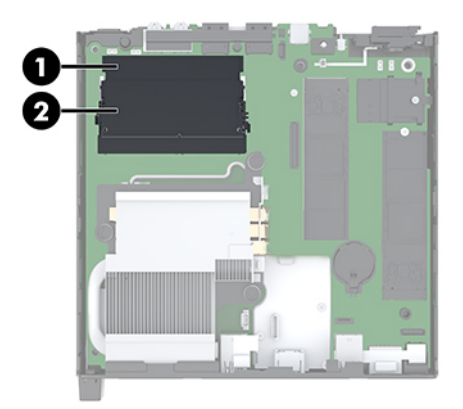

**8.** Aby wyjąć moduł pamięci, naciśnij i odchyl na zewnątrz zatrzaski (1) po obu stronach modułu pamięci, a następnie wyjmij moduł pamięci (2) z gniazda.

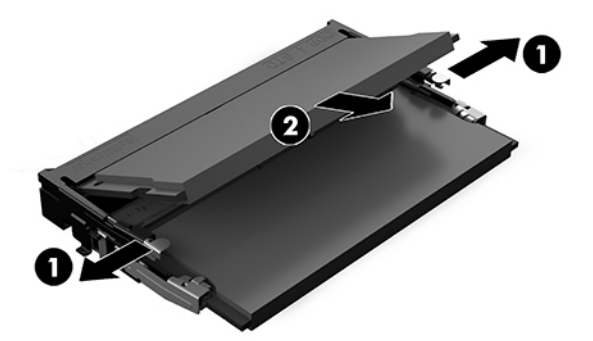

**9.** Włóż nowy moduł pamięci (1) do gniazda pod kątem ok. 30°, a następnie dociśnij moduł pamięci (2) w gnieździe tak, aby zatrzasnął się.

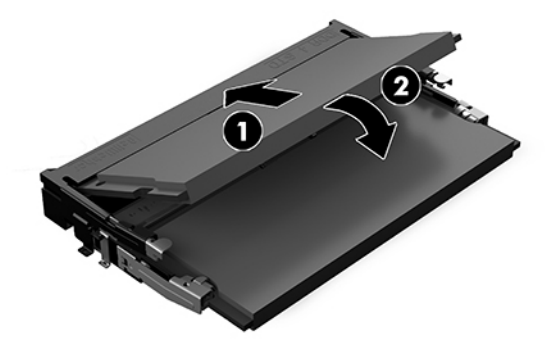

**WAGA:** Moduły pamięci są skonstruowane w taki sposób, że możliwe jest ich zainstalowanie tylko w jednej pozycji. Wyrównaj nacięcie na module z wypustem na gnieździe modułu pamięci.

- **10.** Przechyl wentylator w dół, a następnie naciśnij go w dół, aż do zablokowania go we właściwym miejscu, czemu będzie towarzyszył dźwięk kliknięcia.
	- **OSTROŻNIE:** Należy unikać ciągnięcia za kabel wentylatora.

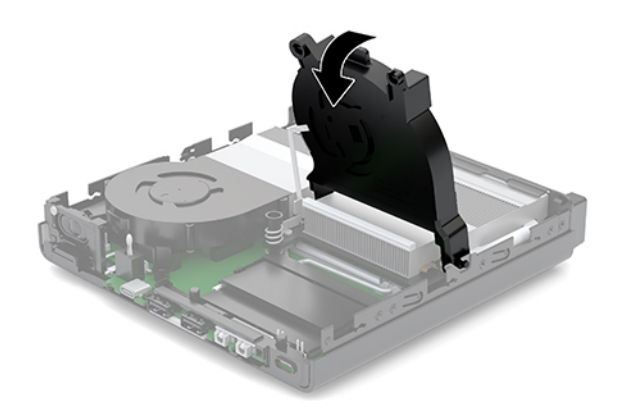

**11.** Załóż pokrywę.

Odpowiednie instrukcje można znaleźć w części [Montaż panelu dostępu na stronie 12](#page-17-0).

- **12.** Umieść komputer z powrotem na podstawie, jeśli wcześniej był na niej umieszczony.
- **13.** Podłącz z powrotem urządzenia zewnętrzne i kabel zasilający, a następnie włącz komputer. Komputer automatycznie rozpoznaje nową pamięć.
- **14.** Włącz urządzenia zabezpieczające, które zostały wyłączone podczas zdejmowania panelu dostępu.

# <span id="page-24-0"></span>**Wyjmowanie dysku twardego**

- **WAGA:** Przed wyjęciem starego dysku twardego należy utworzyć kopie zapasowe zgromadzonych na nim danych, aby możliwe było przeniesienie ich na nowy dysk.
	- **1.** Usuń/odłącz urządzenia zabezpieczające, uniemożliwiające otwieranie obudowy komputera.
	- **2.** Wyjmij z komputera wszystkie nośniki wymienne, na przykład napęd flash USB.
	- **3.** Wyłącz komputer w prawidłowy sposób (z poziomu operacyjnego), a następnie wyłącz wszystkie podłączone do niego urządzenia zewnętrzne.
	- **4.** Odłącz kabel zasilający od gniazdka sieci elektrycznej i odłącz wszystkie urządzenia zewnętrzne.
	- **OSTROŻNIE:** Niezależnie od tego, czy komputer jest włączony czy nie, jeśli komputer jest podłączony do sprawnego gniazdka sieci elektrycznej, to napięcie jest dostarczane do płyty systemowej. Aby zapobiec uszkodzeniu wewnętrznych elementów komputera, należy odłączyć kabel zasilający.
	- **5.** Zdejmij panel dostępu.

Odpowiednie instrukcje można znaleźć w części [Zdejmowanie panelu dostępu na stronie 10.](#page-15-0)

- **OSTRZEŻENIE!** Ze względu na ryzyko poparzenia przed dotknięciem podzespołów komputera należy poczekać na obniżenie ich temperatury.
- **6.** Aby wyjąć dysk twardy, obróć zatrzask dysku twardego w górę i na zewnątrz (1), aby odłączyć dysk twardy od klatki.
- **7.** Przesuń dysk do tyłu obudowy, aż do ogranicznika, a następnie podnieś go do góry i wyjmij z klatki (2).
- **WWAGA:** Kabel zasilający z płyty systemowej znajduje się w klatce napędu, a wyjęcie dysku twardego powoduje jego odłączenie.

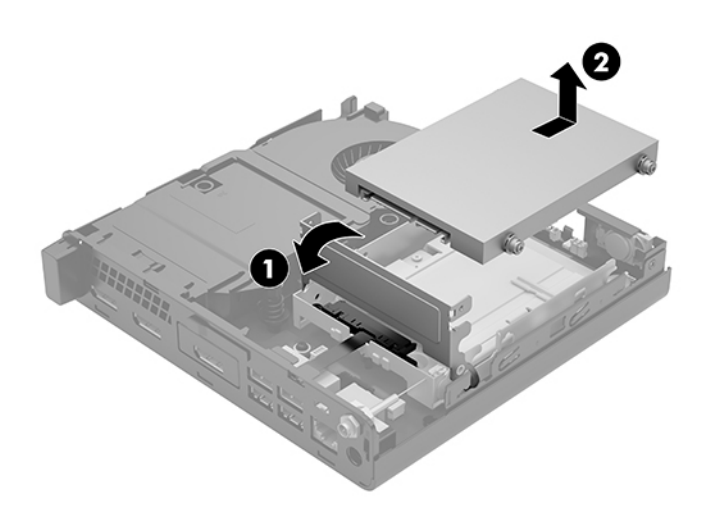

# <span id="page-25-0"></span>**Instalowanie dysku twardego**

- **UWAGA:** Przed wyjęciem starego dysku twardego należy utworzyć kopie zapasowe zgromadzonych na nim danych, aby możliwe było przeniesienie ich na nowy dysk.
	- **1.** Aby wymienić dysk twardy, srebrne i niebieskie izolowane montażowe śruby prowadzące należy przenieść ze starego do nowego dysku twardego.

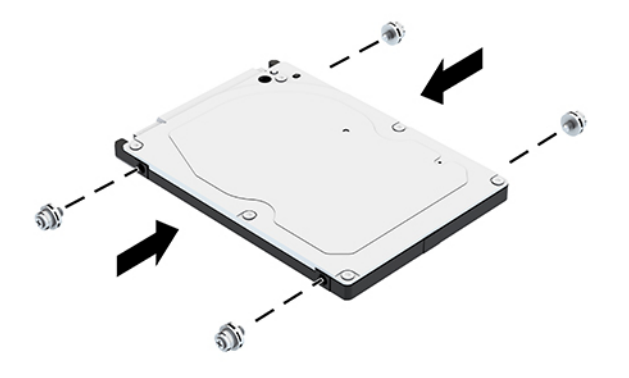

- **2.** Wyrównaj wkręty prowadzące dysku twardego ze szczelinami we wnęce dysku, wciśnij dysk twardy do wnęki, a następnie przesuń go do przodu, aż zablokuje się na swoim miejscu (1).
- **3.** Obróć zatrzask dysku twardego w dół (2), aby załączyć dysk twardy.

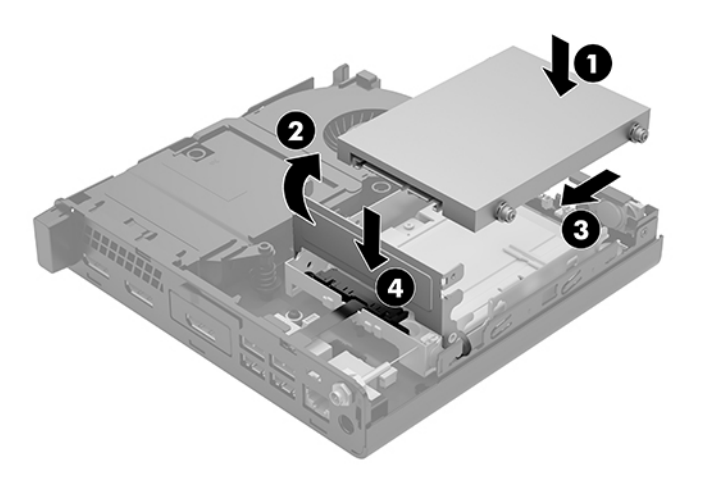

**4.** Załóż pokrywę.

Odpowiednie instrukcje można znaleźć w części [Montaż panelu dostępu na stronie 12](#page-17-0).

**5.** Umieść komputer z powrotem na podstawie, jeśli wcześniej był na niej umieszczony.

- <span id="page-26-0"></span>**6.** Podłącz z powrotem urządzenia zewnętrzne i kabel zasilający, a następnie włącz komputer.
- **7.** Włącz urządzenia zabezpieczające, które zostały wyłączone podczas zdejmowania panelu dostępu.

# **Wymiana dysku półprzewodnikowego (SSD) M.2 PCIe**

- **1.** Usuń/odłącz urządzenia zabezpieczające, uniemożliwiające otwieranie obudowy komputera.
- **2.** Wyjmij z komputera wszystkie nośniki wymienne, na przykład napęd flash USB.
- **3.** Wyłącz komputer w prawidłowy sposób (z poziomu operacyjnego), a następnie wyłącz wszystkie podłączone do niego urządzenia zewnętrzne.
- **4.** Odłącz kabel zasilający od gniazdka sieci elektrycznej i odłącz wszystkie urządzenia zewnętrzne.
	- **OSTROŻNIE:** Niezależnie od tego, czy komputer jest włączony czy nie, jeśli komputer jest podłączony do sprawnego gniazdka sieci elektrycznej, to napięcie jest dostarczane do płyty systemowej. Aby zapobiec uszkodzeniu wewnętrznych elementów komputera, należy odłączyć kabel zasilający.
- **5.** Zdejmij panel dostępu.

Odpowiednie instrukcje można znaleźć w części [Zdejmowanie panelu dostępu na stronie 10.](#page-15-0)

- **OSTRZEŻENIE!** Ze względu na ryzyko poparzenia przed dotknięciem podzespołów komputera należy poczekać na obniżenie ich temperatury.
- **6.** Jeśli Twój komputer przypomina ten na poniższej ilustracji, wyjmij zestaw wentylatorów.
	- **a.** Odłącz wtyczkę zestawu wentylatorów (1) od płyty systemowej.
	- **b.** Poluzuj trzy śruby niewypadające, które mocują zestaw wentylatorów (2).
	- **c.** Wyjmij zestaw wentylatorów z obudowy (3).

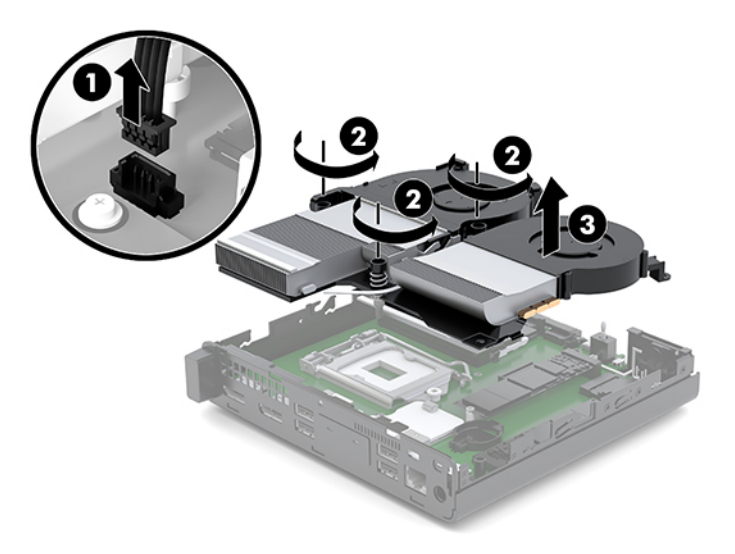

**7.** Odszukaj dyski półprzewodnikowe na płycie systemowej.

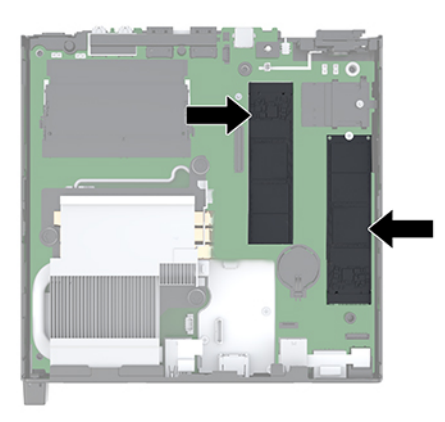

- **8.** Wykręć wkręt mocujący dysk półprzewodnikowy do płyty systemowej (1).
- **9.** Chwyć dysk SSD po bokach i delikatnie wyciągnij go z gniazda (2).
- **10.** Wyjmij uchwyt śruby z dysku półprzewodnikowego (3). Zostanie on użyty w wymiennym dysku półprzewodnikowym.

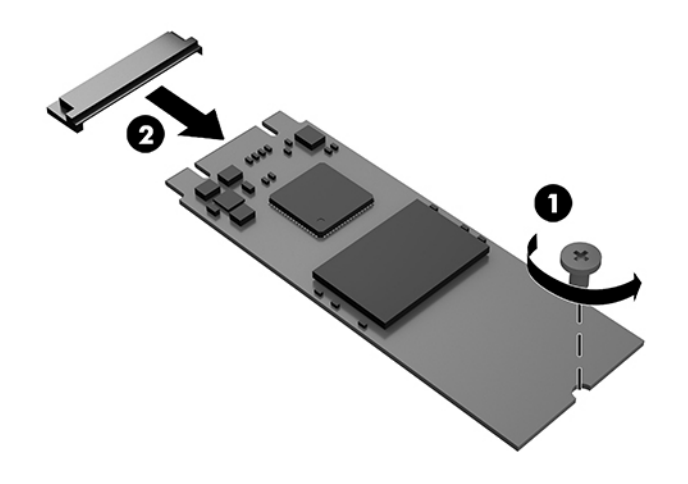

- **11.** Włóż uchwyt śruby do wnęki na końcu nowego dysku półprzewodnikowego (1).
- **12.** Włóż nowy dysk półprzewodnikowy do gniazda na płycie systemowej i wciśnij mocno złącza dysku półprzewodnikowego (2) do gniazda.
	- **WWAGA:** Dysk półprzewodnikowy jest tak skonstruowany, że możliwe jest zainstalowanie go tylko w jeden sposób.

<span id="page-28-0"></span>**13.** Wciśnij dysk półprzewodnikowy do płyty systemowej i za pomocą załączonej śruby (3) przymocuj go.

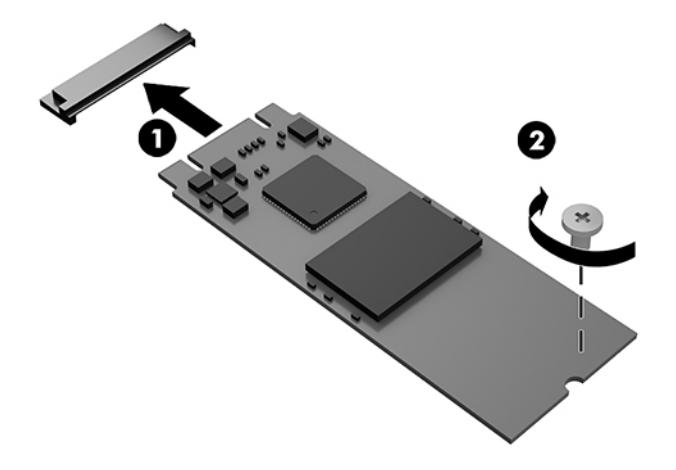

- **14.** Jeśli Twój komputer przypomina ten na poniższej ilustracji, włóż ponownie zestaw wentylatorów.
	- **a.** Umieść zestaw wentylatorów na swoim miejscu (1).
	- **b.** Dokręć trzy śruby niewypadające, aby przymocować zestaw wentylatorów do obudowy (2).
	- **c.** Podłącz wtyczkę zestawu wentylatorów do płyty systemowej (3).

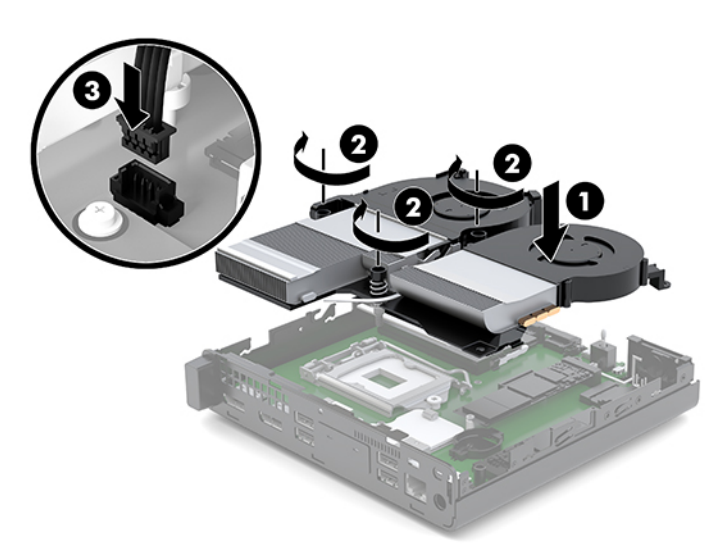

**15.** Załóż pokrywę.

Odpowiednie instrukcje można znaleźć w części [Montaż panelu dostępu na stronie 12](#page-17-0).

- **16.** Umieść komputer z powrotem na podstawie, jeśli wcześniej był na niej umieszczony.
- **17.** Podłącz z powrotem urządzenia zewnętrzne i kabel zasilający, a następnie włącz komputer.
- **18.** Włącz urządzenia zabezpieczające, które zostały wyłączone podczas zdejmowania panelu dostępu.

# <span id="page-29-0"></span>**Wymiana modułu WLAN**

- **1.** Usuń/odłącz urządzenia zabezpieczające, uniemożliwiające otwieranie obudowy komputera.
- **2.** Wyjmij z komputera wszystkie nośniki wymienne, na przykład napęd flash USB.
- **3.** Wyłącz komputer w prawidłowy sposób (z poziomu operacyjnego), a następnie wyłącz wszystkie podłączone do niego urządzenia zewnętrzne.
- **4.** Odłącz kabel zasilający od gniazdka sieci elektrycznej i odłącz wszystkie urządzenia zewnętrzne.
- **OSTROŻNIE:** Niezależnie od tego, czy komputer jest włączony czy nie, jeśli komputer jest podłączony do sprawnego gniazdka sieci elektrycznej, to napięcie jest dostarczane do płyty systemowej. Aby zapobiec uszkodzeniu wewnętrznych elementów komputera, należy odłączyć kabel zasilający.
- **5.** Zdejmij panel dostępu.

Odpowiednie instrukcje można znaleźć w części [Zdejmowanie panelu dostępu na stronie 10](#page-15-0).

- **<u>A OSTRZEŻENIE!</u>** Ze względu na ryzyko poparzenia przed dotknięciem podzespołów komputera należy poczekać na obniżenie ich temperatury.
- **6.** Jeśli Twój komputer przypomina ten na poniższej ilustracji, wyjmij zestaw wentylatorów.
	- **a.** Odłącz wtyczkę zestawu wentylatorów (1) od płyty systemowej.
	- **b.** Poluzuj trzy śruby niewypadające, które mocują zestaw wentylatorów (2).
	- **c.** Wyjmij zestaw wentylatorów z obudowy (3).

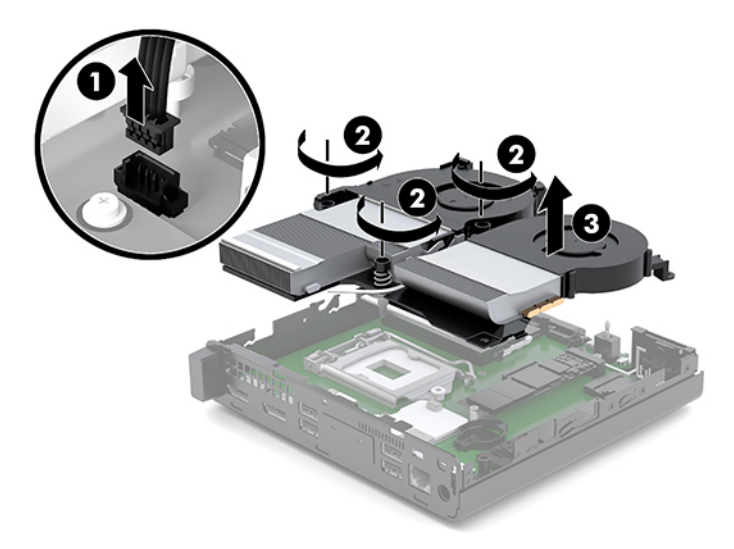

**7.** Zlokalizuj moduły WLNA na płycie systemowej.

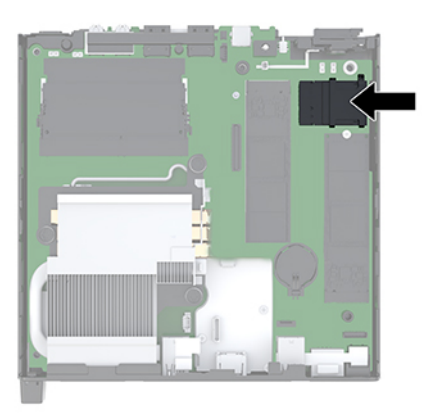

- **8.** Odłącz oba kable antenowe (1) od modułu WLAN.
- **WAGA:** Może być konieczne użycie małego narzędzia, na przykład pęsety lub ostro zakończonych szczypców, aby odłączyć i podłączyć kable antenowe.
- **9.** Wykręć śrubę (2) mocującą moduł WLAN do płyty systemowej.
- **10.** Chwyć moduł WLAN (3) po bokach i delikatnie wyciągnij go z gniazda.

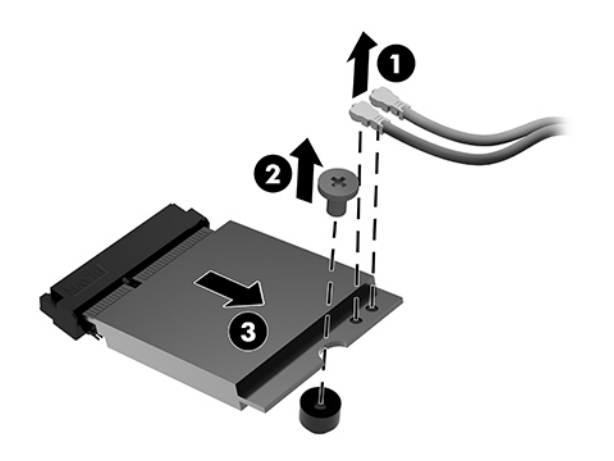

- **11.** Włóż nowy moduł WLAN do gniazda na płycie systemowej. Wciśnij mocno złącza modułu WLAN do gniazda (1).
	- **WAGA:** Moduł WLAN można zainstalować tylko w jeden sposób.
- **12.** Wciśnij moduł WLAN do płyty systemowej i za pomocą dostarczonej śruby przymocuj moduł (2).

<span id="page-31-0"></span>**13.** Dopasuj etykietę na każdym kablu antenowym do odpowiedniego złącza w module WLAN i podłącz anteny (3) do złączy.

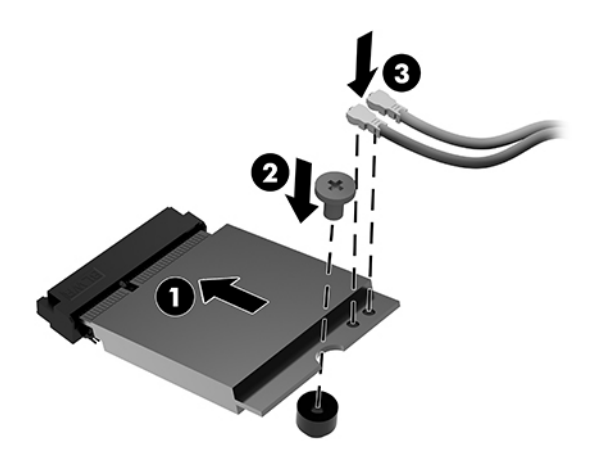

- **14.** Jeśli Twój komputer przypomina ten na poniższej ilustracji, włóż ponownie zestaw wentylatorów.
	- **a.** Umieść zestaw wentylatorów na swoim miejscu (1).
	- **b.** Dokręć trzy śruby niewypadające, aby przymocować zestaw wentylatorów do obudowy (2).
	- **c.** Podłącz wtyczkę zestawu wentylatorów do płyty systemowej (3).

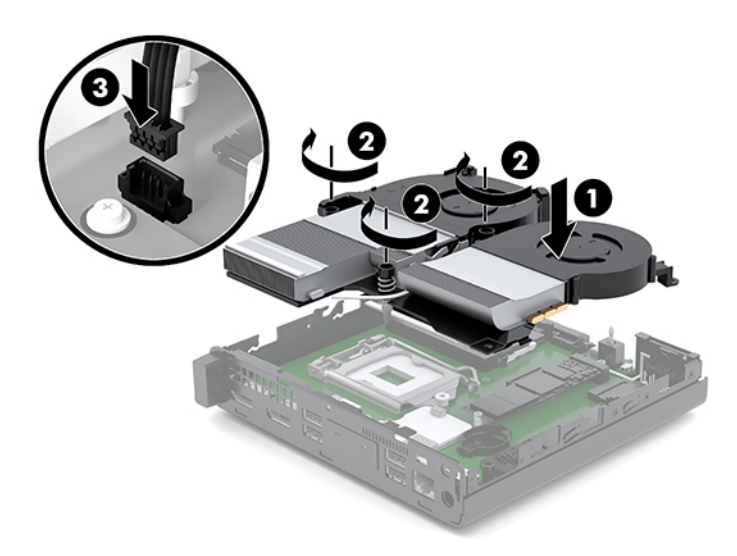

**15.** Załóż pokrywę.

Odpowiednie instrukcje można znaleźć w części [Montaż panelu dostępu na stronie 12](#page-17-0).

- **16.** Umieść komputer z powrotem na podstawie, jeśli wcześniej był na niej umieszczony.
- **17.** Podłącz z powrotem urządzenia zewnętrzne i kabel zasilający, a następnie włącz komputer.
- **18.** Włącz urządzenia zabezpieczające, które zostały wyłączone podczas zdejmowania panelu dostępu.

# <span id="page-32-0"></span>**Instalowanie anteny zewnętrznej**

Standardowo stosowane są wewnętrzne anteny WLAN. Jeśli komputer ma być zainstalowany w metalowym kiosku lub innej obudowie, może zaistnieć potrzeba użycia anteny zewnętrznej WLAN.

- **1.** Usuń/odłącz urządzenia zabezpieczające, uniemożliwiające otwieranie obudowy komputera.
- **2.** Wyjmij z komputera wszystkie nośniki wymienne, na przykład napęd flash USB.
- **3.** Wyłącz komputer w prawidłowy sposób (z poziomu operacyjnego), a następnie wyłącz wszystkie podłączone do niego urządzenia zewnętrzne.
- **4.** Odłącz kabel zasilający od gniazdka sieci elektrycznej i odłącz wszystkie urządzenia zewnętrzne.
- **OSTROŻNIE:** Niezależnie od tego, czy komputer jest włączony czy nie, jeśli komputer jest podłączony do sprawnego gniazdka sieci elektrycznej, to napięcie jest dostarczane do płyty systemowej. Aby zapobiec uszkodzeniu wewnętrznych elementów komputera, należy odłączyć kabel zasilający.
- **5.** Zdejmij panel dostępu.

Odpowiednie instrukcje można znaleźć w części [Zdejmowanie panelu dostępu na stronie 10.](#page-15-0)

- **OSTRZEŻENIE!** Ze względu na ryzyko poparzenia przed dotknięciem podzespołów komputera należy poczekać na obniżenie ich temperatury.
- **6.** Jeśli Twój komputer przypomina ten na poniższej ilustracji, wyjmij zestaw wentylatorów.
	- **a.** Odłącz wtyczkę zestawu wentylatorów (1) od płyty systemowej.
	- **b.** Poluzuj trzy śruby niewypadające, które mocują zestaw wentylatorów (2).
	- **c.** Wyjmij zestaw wentylatorów z obudowy (3).

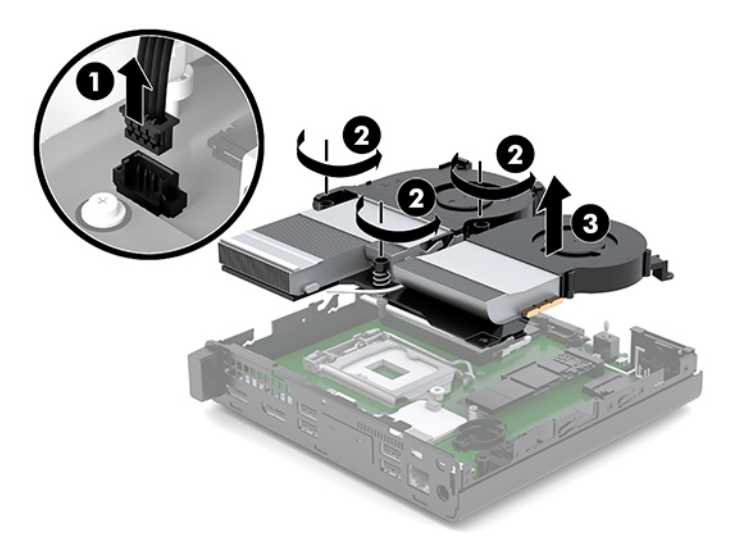

**7.** Zlokalizuj moduły WLNA na płycie systemowej.

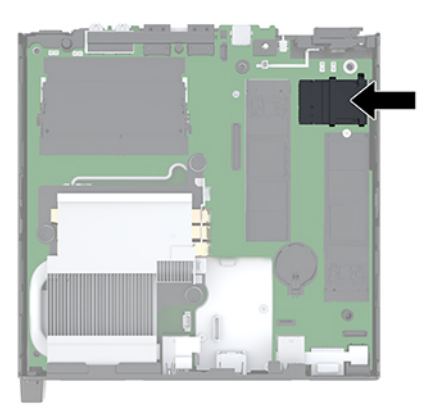

**8.** Odłącz anteny wewnętrzne od modułu WLAN.

Odpowiednie instrukcje można znaleźć w części [Wymiana modułu WLAN na stronie 24](#page-29-0).

- **9.** Zlokalizuj pozycje obu anten zewnętrznych z tyłu obudowy.
- **10.** Aby uwidocznić blokadę otworu po lewej stronie panelu tylnego, zdejmij pokrywę anteny, naciskając ją w dół (1) i odciągając ją od (2) panelu.
- **11.** Włóż wkrętak krzyżakowy w każdą blokadę otworu i przekręć wkrętak (3), aby zdjąć zaślepkę.

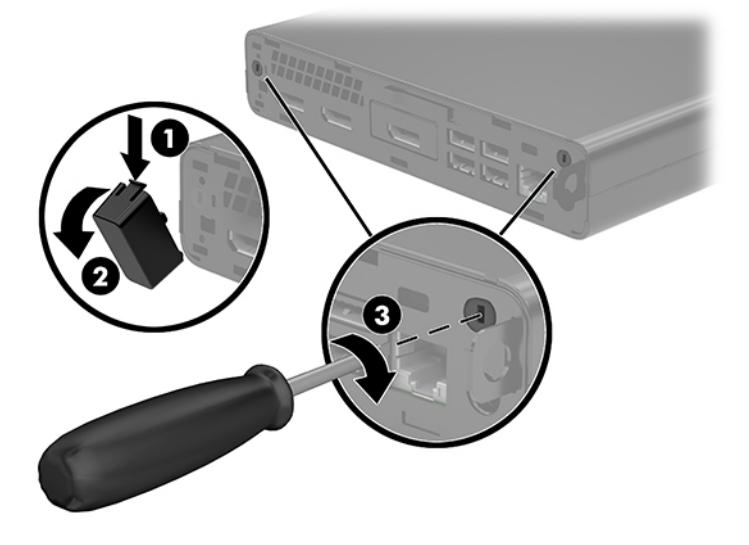

**12.** Poprowadź kabel anteny zewnętrznej przez każdy z otworów (1) i dokręć nakrętkę (2), aby zabezpieczyć kabel.

<span id="page-34-0"></span>**13.** Podłącz antenę zewnętrzną (3) i wkręć ją na swoje miejsce (4).

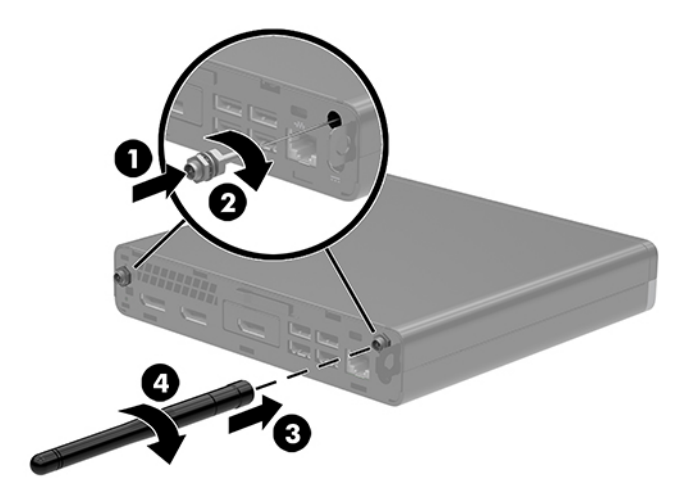

- **14.** Jeśli Twój komputer przypomina ten na poniższej ilustracji, włóż ponownie zestaw wentylatorów.
	- **a.** Umieść zestaw wentylatorów na swoim miejscu (1).
	- **b.** Dokręć trzy śruby niewypadające, aby przymocować zestaw wentylatorów do obudowy (2).
	- **c.** Podłącz wtyczkę zestawu wentylatorów do płyty systemowej (3).

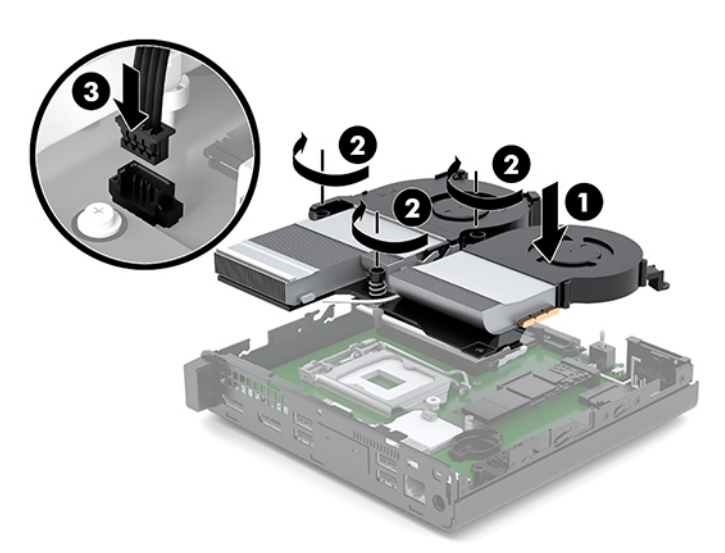

**15.** Załóż pokrywę.

Odpowiednie instrukcje można znaleźć w części [Montaż panelu dostępu na stronie 12](#page-17-0).

- **16.** Umieść komputer z powrotem na podstawie, jeśli wcześniej był na niej umieszczony.
- **17.** Podłącz z powrotem urządzenia zewnętrzne i kabel zasilający, a następnie włącz komputer.
- **18.** Włącz urządzenia zabezpieczające, które zostały wyłączone podczas zdejmowania panelu dostępu.

# <span id="page-35-0"></span>**Wymiana baterii**

Bateria znajdująca się w komputerze zapewnia zasilanie zegara czasu rzeczywistego. W przypadku konieczności wymiany akumulatora należy go wymienić na akumulator o równoważnych parametrach. Komputer jest wyposażony w pastylkową baterię litową o napięciu 3 V.

**<u>A OSTRZEŻENIE!</u>** W komputerze zastosowano wewnętrzną baterię litową z dwutlenkiem manganu. W przypadku nieprawidłowego obchodzenia się z baterią istnieje ryzyko pożaru lub poparzenia substancją chemiczną. Ze względu na ryzyko zranienia, należy pamiętać o następujących zaleceniach:

Nie wolno ponownie ładować baterii.

Nie należy poddawać akumulatora działaniu temperatur wyższych niż 60°C (140°F).

Baterii nie wolno rozbierać, zgniatać, przekłuwać, zwierać jej zewnętrznych kontaktów, wrzucać do wody ani ognia.

Baterię należy wymieniać tylko na baterię firmy HP odpowiednią dla tego produktu.

**OSTROŻNIE:** Przed przystąpieniem do wymiany baterii należy pamiętać o wykonaniu kopii zapasowej ustawień pamięci CMOS. Wyjęcie baterii z komputera powoduje wyzerowanie ustawień pamięci CMOS.

Ładunki elektrostatyczne mogą uszkodzić elementy elektroniczne i wyposażenie dodatkowe komputera. Przed przystąpieniem do wykonywania opisanych poniżej czynności należy pozbyć się ładunków elektrostatycznych zgromadzonych na powierzchni skóry, dotykając uziemionego metalowego przedmiotu.

**EX UWAGA:** Okres eksploatacji baterii można wydłużyć, podłączając komputer do sprawnego gniazda sieci elektrycznej. Bateria litowa jest używana tylko wtedy, gdy komputer nie jest podłączony do zasilania sieciowego.

Firma HP zachęca klientów do recyklingu zużytego sprzętu elektronicznego, oryginalnych kaset drukarek HP oraz akumulatorów. Więcej informacji o programach recyklingu znajduje się na stronie [http://www.hp.com/](http://www.hp.com/recycle) [recycle.](http://www.hp.com/recycle)

- **1.** Usuń/odłącz urządzenia zabezpieczające, uniemożliwiające otwieranie obudowy komputera.
- **2.** Wyjmij z komputera wszystkie nośniki wymienne, na przykład napęd flash USB.
- **3.** Wyłącz komputer w prawidłowy sposób (z poziomu operacyjnego), a następnie wyłącz wszystkie podłączone do niego urządzenia zewnętrzne.
- **4.** Odłącz kabel zasilający od gniazdka sieci elektrycznej i odłącz wszystkie urządzenia zewnętrzne.
	- **OSTROŻNIE:** Niezależnie od tego, czy komputer jest włączony czy nie, jeśli komputer jest podłączony do sprawnego gniazdka sieci elektrycznej, to napięcie jest dostarczane do płyty systemowej. Aby zapobiec uszkodzeniu wewnętrznych elementów komputera, należy odłączyć kabel zasilający.
- **5.** Zdejmij panel dostępu.

Odpowiednie instrukcje można znaleźć w części [Zdejmowanie panelu dostępu na stronie 10](#page-15-0).

**OSTRZEŻENIE!** Ze względu na ryzyko poparzenia, przed dotknięciem podzespołów komputera należy odczekać, aż ostygną.

**6.** Jeśli Twój komputer przypomina ten na poniższej ilustracji, wyjmij zestaw wentylatorów.

- **a.** Odłącz wtyczkę zestawu wentylatorów (1) od płyty systemowej.
- **b.** Poluzuj trzy śruby niewypadające, które mocują zestaw wentylatorów (2).
- **c.** Wyjmij zestaw wentylatorów z obudowy (3).

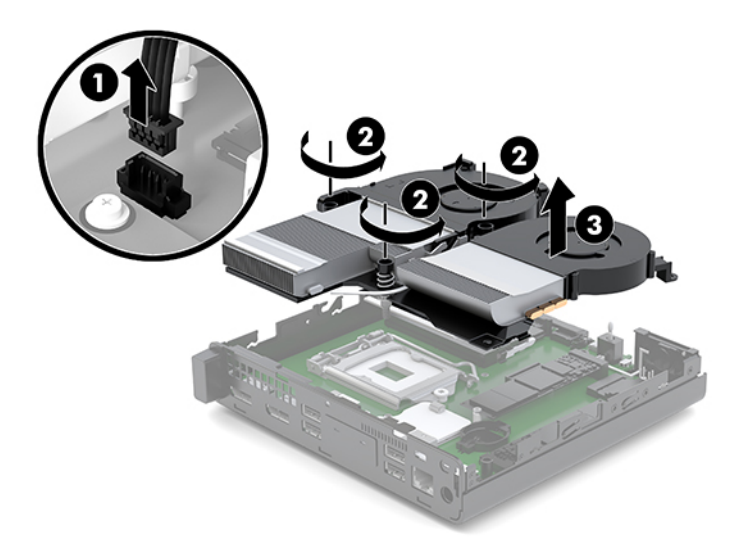

**7.** Odszukaj baterię i jej uchwyt na płycie głównej.

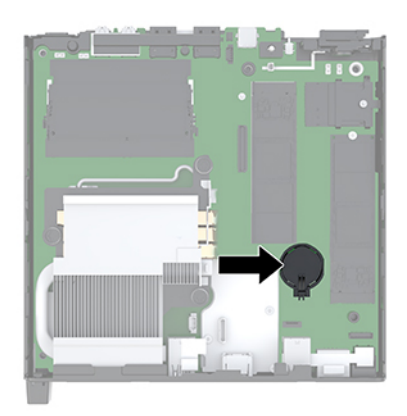

**WAGA:** Aby wyjąć i wymienić baterię konieczne może być użycie małego narzędzia, na przykład pęsety lub wąsko zakończonych, precyzyjnych kombinerek monterskich.

<span id="page-37-0"></span>**8.** Aby zwolnić baterię z uchwytu, ściśnij metalowy zacisk wystający nad krawędzią baterii (1). Kiedy bateria wysunie się ku górze, wyjmij ją (2).

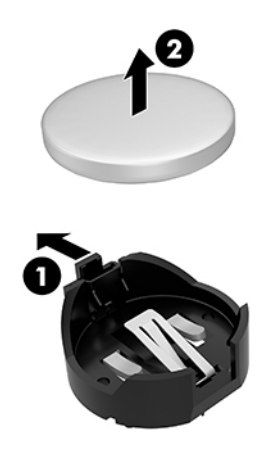

**9.** Aby zainstalować nową baterię, wsuń jej brzeg do uchwytu, biegunem dodatnim skierowanym w górę (1). Naciśnij drugi brzeg baterii. Metalowy zacisk powinien wyskoczyć ponad brzeg baterii (2).

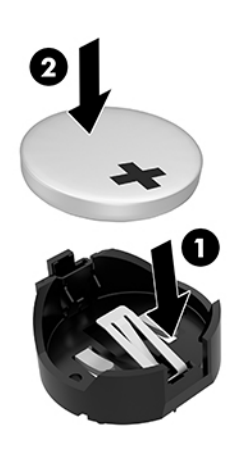

- **10.** Jeśli Twój komputer przypomina ten na poniższej ilustracji, włóż ponownie zestaw wentylatorów.
	- **a.** Umieść zestaw wentylatorów na swoim miejscu (1).
	- **b.** Dokręć trzy śruby niewypadające, aby przymocować zestaw wentylatorów do obudowy (2).

**c.** Podłącz wtyczkę zestawu wentylatorów do płyty systemowej (3).

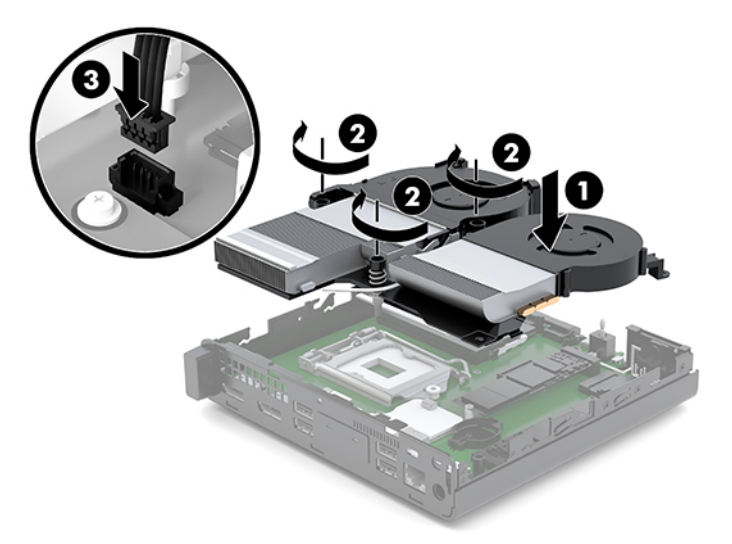

**11.** Załóż panel dostępu komputera.

Odpowiednie instrukcje można znaleźć w części [Montaż panelu dostępu na stronie 12](#page-17-0).

- **12.** Umieść komputer z powrotem na podstawie, jeśli wcześniej był na niej umieszczony.
- **13.** Podłącz z powrotem urządzenia zewnętrzne i kabel zasilający, a następnie włącz komputer.
- **14.** Włącz wszystkie urządzenia zabezpieczające, które zostały wyłączone podczas zdejmowania pokrywy obudowy komputera.
- **15.** Za pomocą programu Computer Setup ustaw ponownie datę i godzinę, hasła oraz inne wartości ustawień systemu.

# <span id="page-39-0"></span>**Synchronizacja opcjonalnej klawiatury i myszy bezprzewodowej**

Klawiatura i mysz są synchronizowane fabrycznie. Jeżeli nie działają, wymień baterie. Jeśli mysz i klawiatura są nadal niesynchronizowane, postępuj zgodnie z niniejszą procedurą, aby ręcznie ponownie zsynchronizować parę tych urządzeń.

**1.** Podłącz urządzenie USB myszy i klawiatury do portu USB 2.0. Urządzenie USB myszy i klawiatury musi znajdować się w odległości przynajmniej 3 cm od najbliższego urządzenia USB.

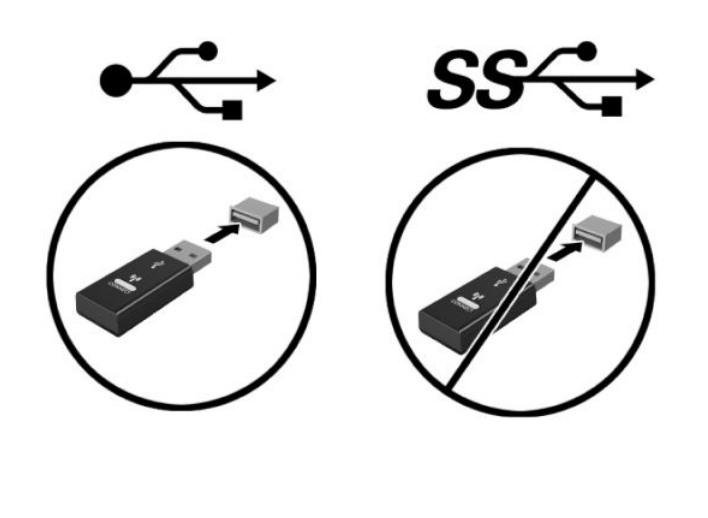

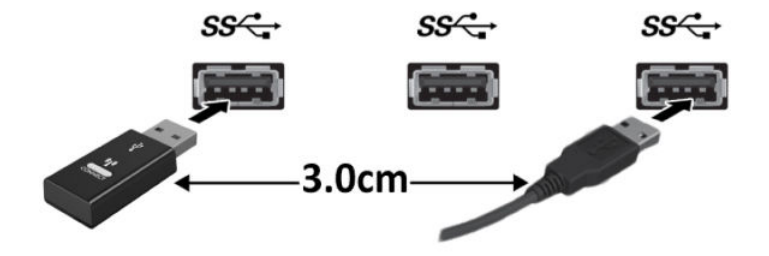

**2.** Naciśnij przycisk połączenia na urządzeniu USB myszy i klawiatury przez 5 sekund.

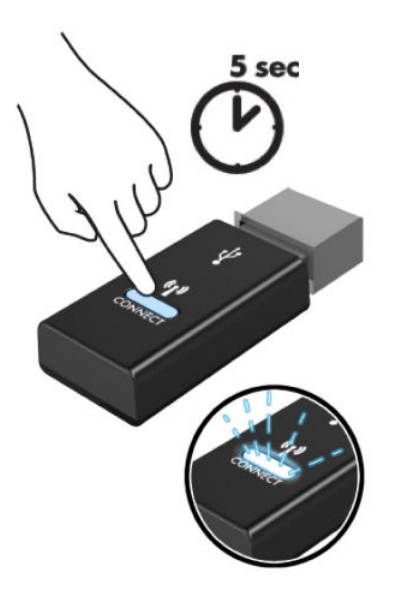

**3.** Trzymając klawiaturę w odległości 30 cm od urządzenia USB myszy i klawiatury naciśnij przycisk połączenia znajdujący się od spodu klawiatury.

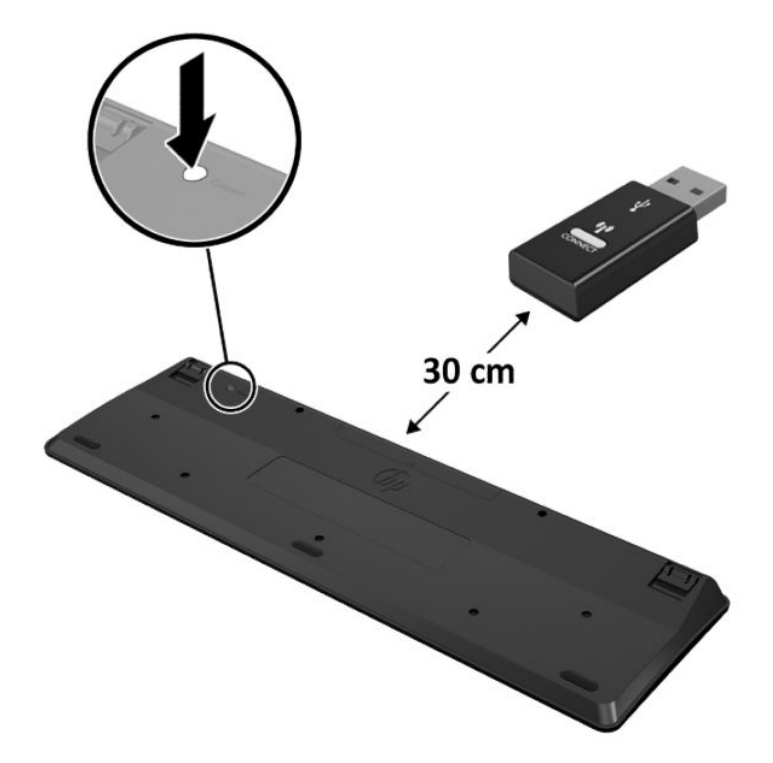

**4.** Trzymając mysz w odległości 30 cm od urządzenia USB myszy i klawiatury naciśnij przycisk połączenia znajdujący się od spodu myszy.

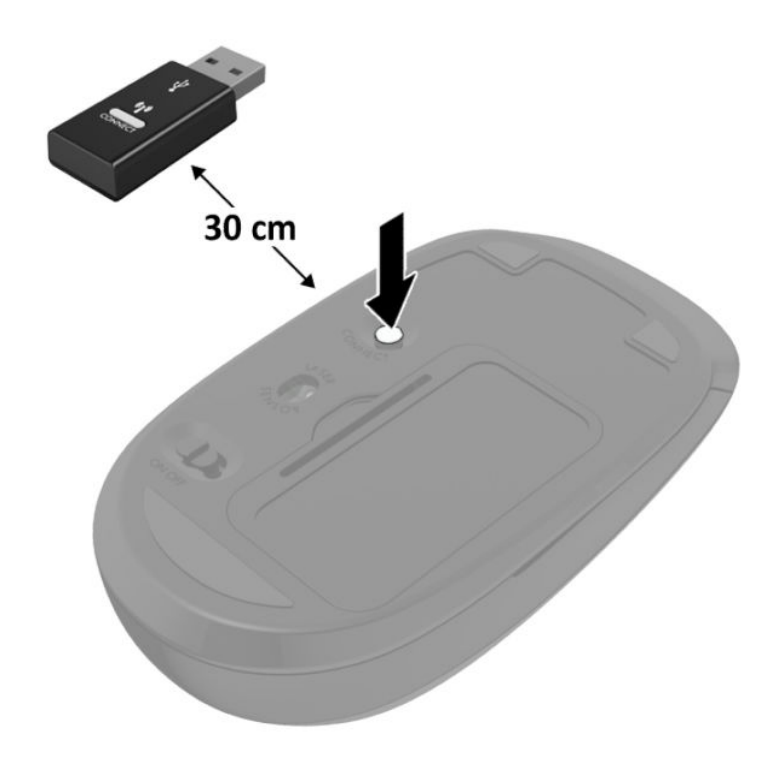

**UWAGA:** Jeśli klawiatura i mysz nadal nie działa, wymień baterie. Jeśli mysz i klawiatura nadal są niezsynchronizowane, ponownie zsynchronizuj klawiaturę i mysz.

# <span id="page-42-0"></span>**A Wyładowania elektrostatyczne**

Ładunki elektrostatyczne znajdujące się na ciele człowieka lub innym przewodniku mogą doprowadzić do uszkodzenia płyty głównej lub innych czułych elementów i urządzeń. Może to spowodować ograniczenie trwałości urządzenia.

# **Zapobieganie wyładowaniom elektrostatycznym**

Aby zapobiec uszkodzeniom spowodowanym wyładowaniami elektrostatycznymi, należy przestrzegać następujących zaleceń:

- Aby uniknąć bezpośredniego kontaktu urządzeń ze skórą, należy je przechowywać i transportować w specjalnych opakowaniach antystatycznych.
- Elementy czułe na wyładowania należy przechowywać w opakowaniach, aż do momentu zainstalowania ich w stacjach roboczych zabezpieczonych przed wyładowaniami.
- Przed wyjęciem urządzenia z opakowania należy je umieścić na uziemionej powierzchni.
- Należy unikać dotykania bolców, przewodów lub układów.
- Przed dotknięciem elementów lub układów czułych na wyładowania trzeba zawsze pamiętać o właściwym uziemieniu.

## **Metody uziemiania**

Istnieje kilka sposobów uziemiania. Należy skorzystać z jednego z nich przed dotknięciem lub przystąpieniem do instalowania elementów czułych na wyładowania.

- Na nadgarstek należy zakładać opaskę uziemiającą połączoną przewodem uziemiającym z podstawą montażową komputera lub samą stacją roboczą. Opaski takie to elastyczne opaski uziemiające, posiadające opór minimum 1 megaoma +/- 10%. Prawidłowe uziemienie zapewnia opaska przylegająca do skóry.
- Podczas pracy wykonywanej na stojąco należy stosować opaski na stopy, palce u nóg lub buty. Stojąc na przewodzącej podłodze lub macie rozpraszającej, należy stosować opaski na obie stopy.
- Należy używać przewodzących narzędzi serwisowych.
- Należy używać przenośnego zestawu serwisowego wyposażonego w składaną matę rozpraszającą ładunki elektrostatyczne.

Zalecany sprzęt do uziemienia można nabyć u autoryzowanego dystrybutora, sprzedawcy lub serwisanta produktów firmy HP.

**WAGA:** Więcej informacji o wyładowaniach elektrostatycznych można uzyskać u autoryzowanego dystrybutora, sprzedawcy lub serwisanta produktów firmy HP.

# <span id="page-44-0"></span>**B Zalecenia dotyczące pracy komputera, rutynowa pielęgnacja i przygotowanie komputera do transportu**

# **Zalecenia dotyczące pracy komputera i rutynowa pielęgnacja**

Przy konfigurowaniu komputera i monitora oraz ich obsłudze należy przestrzegać poniższych zaleceń:

- Komputer należy chronić przed wilgocią, bezpośrednim oddziaływaniem światła słonecznego oraz nadmiernie niskimi temperaturami.
- Komputer należy umieścić na stabilnej i płaskiej powierzchni. Ze wszystkich wentylowanych stron komputera pozostaw co najmniej 10,2 cm (4 cale) wolnej przestrzeni, co umożliwi swobodny przepływ powietrza.
- Nie wolno w żaden sposób blokować otworów wentylacyjnych ani otworów wlotowych, gdyż utrudni to swobodny przepływ powietrza. Nie należy umieszczać klawiatury z rozłożonymi nóżkami bezpośrednio przed przednią ścianą komputera, ponieważ spowoduje to ograniczenie przepływu powietrza.
- Nie wolno korzystać z komputera ze zdemontowanym panelem dostępu lub pokrywami gniazd rozszerzeń.
- Nie należy ustawiać komputerów jeden na drugim ani ustawiać ich tak blisko siebie, że mogłyby oddziaływać na siebie wzajemnie powietrzem obiegowym lub podgrzanym.
- Jeżeli komputer będzie używany w osobnej obudowie, należy zapewnić obudowie wentylację wlotową i wylotową. Nadal też mają zastosowanie wszystkie powyższe zalecenia dotyczące pracy komputera.
- Komputer i klawiaturę należy chronić przed kontaktem z płynami.
- Nie wolno zasłaniać szczelin wentylacyjnych monitora żadnym materiałem.
- Należy zainstalować lub uaktywnić funkcje zarządzania energią dostępne w systemie operacyjnym lub inne oprogramowanie, w tym stany uśpienia.
- Przed przystąpieniem do wykonywania wymienionych niżej czynności należy zawsze wyłączyć komputer.
	- Obudowę komputera należy czyścić za pomocą miękkiej i wilgotnej tkaniny. Używanie środków czyszczących może zniszczyć powierzchnię lub spowodować jej odbarwienie.
	- Od czasu do czasu należy przeczyścić otwory wentylacyjne ze wszystkich stron komputera. Niektóre rodzaje włókien, kurz i inne ciała obce mogą zablokować szczeliny wentylacyjne i ograniczyć przepływ powietrza.

# <span id="page-45-0"></span>**Przygotowanie do transportu**

Przygotowując komputer do transportu, należy postępować zgodnie z poniższymi wskazówkami:

- **1.** Wykonaj kopię zapasową wszystkich plików zapisanych na dysku półprzewodnikowym na urządzeniu zewnętrznym pamięci masowej. Zadbaj o to, aby nośniki zawierające kopie zapasowe nie były w czasie przechowywania lub transportu poddawane działaniu impulsów elektrycznych ani magnetycznych.
- **2.** Usuń wszystkie nośniki wymienne i umieść je w osobnym miejscu.
- **3.** Wyłącz komputer i podłączone do niego urządzenia zewnętrzne.
- **4.** Wyjmij wtyczkę kabla zasilającego z gniazdka sieci elektrycznej, a następnie odłącz go od komputera.
- **5.** Odłącz elementy komputera i urządzenia zewnętrzne od źródła zasilania, a następnie od komputera.
- **WAGA:** Przed transportem komputera sprawdź, czy wszystkie karty są właściwie osadzone i zamocowane w gniazdach na płycie głównej.
- **6.** Zapakuj elementy komputera i urządzenia zewnętrzne do ich oryginalnych lub podobnych opakowań, z odpowiednią ilością materiału tłumiącego, zabezpieczającego je podczas podróży.

# <span id="page-46-0"></span>**C Ułatwienia dostępu**

# **Ułatwienia dostępu**

Celem firmy HP jest promocja różnorodności, walka z wykluczeniem oraz wplecenie pracy i życia naszych pracowników w działalność firmy. Oto kilka przykładów wykorzystywania różnic do utworzenia środowiska przyjaznego dla wszystkich, którego celem jest udostępnianie ludziom na całym świecie potęgi technologii.

### **Znajdowanie potrzebnych narzędzi**

Technologia może wydobyć Twój potencjał. Technologie ułatwień dostępu usuwają bariery i dają niezależność — w domu, w pracy i w społeczeństwie. Technologie ułatwień dostępu pomagają zwiększyć, utrzymać i poprawić możliwości funkcjonalne technologii elektronicznych i IT. Aby uzyskać więcej informacji, patrz [Wyszukiwanie najlepszej technologii ułatwień dostępu na stronie 42](#page-47-0).

### **Nasze zaangażowanie**

Firma HP angażuje się w dostarczanie produktów i usług dostępnych dla osób niepełnosprawnych. Zaangażowanie służy naszym celom: zwiększeniu różnorodności oraz udostępnieniu wszystkim korzyści, jakie daje technologia.

Firma HP projektuje, wytwarza oraz sprzedaje produkty i usługi dostępne dla wszystkich, w tym również dla osób niepełnosprawnych, które mogą z nich korzystać niezależnie lub z pomocą urządzeń pomocniczych.

Aby to osiągnąć, nasze zasady ułatwień dostępu obejmują siedem głównych celów, będących dla naszej firmy drogowskazem przy wykonywaniu zadań. Oczekujemy, że wszyscy menedżerowie i pracownicy firmy HP będą popierać i wdrażać niniejsze cele, w zależności od zajmowanego stanowiska i zakresu obowiązków:

- Rozwój świadomości problemów związanych z dostępnością w ramach firmy oraz szkolenie pracowników zapoznające ich z projektowaniem, wytwarzaniem i sprzedażą produktów oraz usług dostępnych dla wszystkich.
- Przygotowanie zaleceń dotyczących dostępności produktów i usług oraz utrzymywanie zespołów odpowiedzialnych za ich wdrażanie, gdy jest to uzasadnione ze względów konkurencyjnych, technicznych i ekonomicznych.
- Zaangażowanie osób niepełnosprawnych w proces przygotowywania zaleceń dotyczących dostępności, a także w projektowanie i testowanie produktów oraz usług.
- Udokumentowanie funkcji ułatwień dostępu oraz zaprezentowanie ich szerokiej publiczności w przystępnej formie naszych produktów i usług.
- Nawiązanie kontaktu z czołowymi dostawcami technologii i rozwiązań związanych z ułatwieniami dostępu.
- <span id="page-47-0"></span>● Prowadzenie wewnętrznych i zewnętrznych badań oraz prac rozwijających technologie ułatwień dostępu, mające zastosowanie w naszych produktach i usługach.
- Pomoc i wkład w przygotowywanie standardów przemysłowych i zaleceń dotyczących dostępności.

### **International Association of Accessibility Professionals (IAAP)**

IAAP jest organizacją non-profit, mającą na celu promowanie rozwoju osób zajmujących się zawodowo ułatwieniami dostępu dzięki spotkaniom, kształceniu i certyfikacji. Jej celem jest pomoc specjalistom w rozwoju osobistym i zawodowym oraz umożliwienie organizacjom integracji ułatwień dostępu z ich produktami i infrastrukturą.

Firma HP jest członkiem-założycielem, gdyż naszym celem jest współpraca z innymi organizacjami w działaniach na rzecz rozwoju ułatwień dostępu. Nasze zaangażowanie służy realizacji celów firmy projektowaniu, wytwarzaniu i sprzedaży produktów oraz usług, które mogą być efektywnie wykorzystywane przez osoby niepełnosprawne.

IAPP pomaga w rozwoju osób zajmujących się tą tematyką dzięki nawiązywaniu kontaktów przez pracowników, studentów i organizacje, co ułatwia wzajemne przekazywanie wiedzy. Jeśli chcesz dowiedzieć się więcej, przejdź na stronę <http://www.accessibilityassociation.org> i przyłącz się do naszej wspólnoty, zamów biuletyny informacyjne i dowiedz się więcej o możliwościach uzyskania członkostwa.

### **Wyszukiwanie najlepszej technologii ułatwień dostępu**

Każdy człowiek, w tym osoby niepełnosprawne lub w starszym wieku, powinien mieć możliwość komunikowania się, wyrażania swoich opinii i łączenia się ze światem przy użyciu technologii. Firma HP dąży do zwiększenia świadomości kwestii związanych z ułatwieniami dostępu zarówno wewnątrz firmy, jak i wśród naszych klientów oraz partnerów. Niezależnie od tego, czy są to łatwo czytelne duże czcionki, rozpoznawanie głosu niewymagające użycia rąk czy też inna technologia ułatwień dostępu w konkretnej sytuacji, szeroka paleta takich technologii sprawia, że produkty firmy HP są łatwiejsze w użyciu. Jak dokonać wyboru?

### **Ocena własnych potrzeb**

Technologia może uwolnić Twój potencjał. Technologie ułatwień dostępu usuwają bariery i dają niezależność — w domu, w pracy i w społeczeństwie. Technologie ułatwień dostępu (AT) pomagają zwiększyć, utrzymać i poprawić możliwości funkcjonalne technologii elektronicznych i IT.

Użytkownik może wybierać spośród wielu produktów z ułatwieniami dostępu. Twoja ocena technologii ułatwień dostępu powinna umożliwić Ci ocenę wielu produktów, odpowiedzieć na pytania i ułatwić wybór najlepszego rozwiązania. Dowiesz się, że osoby zajmujące się zawodowo oceną technologii ułatwień dostępu pochodzą z rozmaitych środowisk. Są wśród nich certyfikowani fizjoterapeuci, specjaliści od terapii zajęciowej, zaburzeń mowy i znawcy wielu innych dziedzin. Inne osoby, nieposiadające certyfikatów ani licencji, również mogą dostarczyć przydatnych ocen. Będzie można zapytać o ich doświadczenie, wiedzę i opłaty, aby określić, czy spełniają Twoje wymagania.

### **Dostępność produktów firmy HP**

Poniższe łącza zawierają informacje na temat funkcji i technologii ułatwień dostępu w różnych produktach firmy HP, jeśli ma to zastosowanie. Zasoby te pomogą w wyborze konkretnych funkcji technologii ułatwień dostępu oraz produktów najbardziej przydatnych w Twojej sytuacji.

- [HP Elite x3 opcje ułatwień dostępu \(Windows 10 Mobile\)](http://support.hp.com/us-en/document/c05227029)
- [Komputery HP opcje ułatwień dostępu systemu Windows 7](http://support.hp.com/us-en/document/c03543992)
- [Komputery HP opcje ułatwień dostępu systemu Windows 8](http://support.hp.com/us-en/document/c03672465)
- [Komputery HP opcje ułatwień dostępu systemu Windows 10](http://support.hp.com/us-en/document/c04763942)
- [Tablety HP Slate 7 włączanie funkcji ułatwień dostępu w tablecie HP \(Android 4.1/Jelly Bean\)](http://support.hp.com/us-en/document/c03678316)
- [Komputery HP SlateBook włączanie funkcji ułatwień dostępu \(Android 4.3, 4.2/Jelly Bean\)](http://support.hp.com/us-en/document/c03790408)
- [Komputery HP Chromebook włączanie funkcji ułatwień dostępu w komputerze HP Chromebook lub](http://support.hp.com/us-en/document/c03664517)  [Chromebox \(Chrome OS\)](http://support.hp.com/us-en/document/c03664517)
- [Sklep HP urządzenia peryferyjne dla produktów firmy HP](http://store.hp.com/us/en/ContentView?eSpotName=Accessories&storeId=10151&langId=-1&catalogId=10051)

Dodatkowe informacje o funkcjach ułatwień dostępu w produktach firmy HP można znaleźć na stronie [Kontakt z pomocą techniczną na stronie 48.](#page-53-0)

Dodatkowe łącza do zewnętrznych partnerów i dostawców, którzy mogą udzielić dalszych informacji:

- [Informacje o ułatwieniach dostępu w produktach firmy Microsoft \(Windows 7, Windows 8, Windows 10,](http://www.microsoft.com/enable) Microsoft Office)
- [Informacje o ułatwieniach dostępu w produktach firmy Google \(Android, Chrome, aplikacje Google\)](http://www.google.com/accessibility/products)
- [Technologie ułatwień dostępu posortowane według rodzaju niepełnosprawności](http://www8.hp.com/us/en/hp-information/accessibility-aging/at-product-impairment.html)
- [Technologie ułatwień dostępu posortowane według typu produktu](http://www8.hp.com/us/en/hp-information/accessibility-aging/at-product-type.html)
- [Dostawcy technologii ułatwień dostępu wraz z opisem produktów](http://www8.hp.com/us/en/hp-information/accessibility-aging/at-product-descriptions.html)
- [Assistive Technology Industry Association \(ATIA\)](http://www.atia.org/)

# <span id="page-49-0"></span>**Standardy i ustawodawstwo**

## **Standardy**

Sekcja 508 standardu FAR (Federal Acquisition Regulation) została utworzona przez US Access Board w celu określenia dostępu do technologii informatycznych i komunikacyjnych dla osób z niepełnosprawnościami fizycznymi, sensorycznymi lub psychicznymi. Standardy opisują kryteria techniczne dla poszczególnych typów technologii, jak również wymagania dotyczące wydajności, skupiając się na funkcjonalności opisywanych produktów. Konkretne kryteria dotyczą aplikacji oraz systemów operacyjnych, informacji i aplikacji internetowych, komputerów, urządzeń telekomunikacyjnych, produktów wideo i multimedialnych oraz produktów zamkniętych stanowiących całość.

### **Mandat 376 — EN 301 549**

Standard EN 301 549 został utworzony przez Unię Europejską na podstawie Mandatu 376 i dotyczy zestawu narzędziowego online do zamówień publicznych produktów informacyjno-komunikacyjnych. Standard umożliwia określenie wymagań dotyczących produktów i usług informacyjno-komunikacyjnych, wraz z opisem procedur testowych i metodologii oceny dla każdego wymagania dotyczącego ułatwień dostępu.

### **Web Content Accessibility Guidelines (WCAG)**

Dokumenty zawarte w Web Content Accessibility Guidelines (WCAG), będące efektem działalności grupy iWeb Accessibility Initiative (WAI) powstałej w ramach W3C, służą pomocą projektantom i deweloperom tworzącym witryny bardziej odpowiadające potrzebom osób niepełnosprawnych lub podlegających ograniczeniom związanym z wiekiem. Dokumenty WCAG dotyczą ułatwień dostępu dla szerokiego zakresu zawartości (tekst, obrazy, audio i wideo) oraz aplikacji sieci Web. Dokumenty WEB podlegają precyzyjnym testom, są łatwe do zrozumienia i pozostawiają deweloperom miejsce na innowacje. Standard WCAG 2.0 został również zatwierdzony jako **[ISO IEC 40500:2012.](http://www.iso.org/iso/iso_catalogue/catalogue_tc/catalogue_detail.htm?csnumber=58625/)** 

Standard WCAG zwraca szczególną uwagę na bariery dostępu do sieci Web napotykane przez osoby z niesprawnościami wzroku, słuchu, fizycznymi, psychicznymi i neurologicznymi oraz przez korzystające z sieci Web osoby starsze, które potrzebują ułatwień dostępu. Standard WCAG 2.0 zawiera charakterystyki dostępnej zawartości:

- **Dostrzegalność** (na przykład przedstawienie rozwiązań alternatywnych, tekst zamiast obrazów, podpisy zamiast audio, dostosowanie prezentacji lub kontrast kolorów)
- **Dostępność** (biorąc pod uwagę dostęp z klawiatury, kontrast kolorów, czas wprowadzania danych wejściowych, unikanie wywoływania ataków choroby oraz nawigację)
- **Zrozumiałość** (uwzględniając czytelność, przewidywalność i pomoc przy wprowadzaniu danych)
- **Niezawodność** (na przykład dzięki zapewnieniu zgodności z technologiami ułatwień dostępu)

### **Ustawodawstwo i przepisy**

Dostępność technologii informacyjnych i informacji jest coraz istotniejszym zagadnieniem dla ustawodawstwa. W tej części przedstawiono łącza do informacji o kluczowych aktach prawnych, uregulowaniach i standardach.

- **[Polska](http://www8.hp.com/us/en/hp-information/accessibility-aging/legislation-regulation.html#united-states)**
- **[Kanada](http://www8.hp.com/us/en/hp-information/accessibility-aging/legislation-regulation.html#canada)**
- **[Europa](http://www8.hp.com/us/en/hp-information/accessibility-aging/legislation-regulation.html#europe)**
- <span id="page-50-0"></span>[Wielka Brytania](http://www8.hp.com/us/en/hp-information/accessibility-aging/legislation-regulation.html#united-kingdom)
- **[Australia](http://www8.hp.com/us/en/hp-information/accessibility-aging/legislation-regulation.html#australia)**
- [Cały świat](http://www8.hp.com/us/en/hp-information/accessibility-aging/legislation-regulation.html#worldwide)

### **Polska**

Sekcia 508 Rehabilitation Act głosi, że agencie rządowe są zobowiązane do identyfikacji standardów dotyczących zaopatrzenia w produkty informacyjno-komunikacyjne, przeprowadzania badań rynkowych mających na celu określenie dostępności produktów i usług oraz udokumentowania ich wyników. W spełnieniu wymogów Sekcji 508 mogą być pomocne następujące zasoby:

- [www.section508.gov](https://www.section508.gov/)
- [Kupuj produkty z ułatwieniami dostępu](https://buyaccessible.gov)

Obecnie U.S. Access Board aktualizuje standardy wchodzące w skład Sekcji 508. Celem jest uwzględnienie nowych technologii i innych obszarów wymagających zmian standardów. Więcej informacji można znaleźć w części [Aktualizacja sekcji 508.](http://www.access-board.gov/guidelines-and-standards/communications-and-it/about-the-ict-refresh)

Sekcja 255, będąca częścią Telecommunications Act, zawiera wymagania dotyczące dostępności produktów i usług telekomunikacyjnych dla osób niepełnosprawnych. Przepisy FCC obejmują cały sprzęt oraz oprogramowanie sieci telefonicznych oraz sprzęt telekomunikacyjny używany w domu lub w biurze. Do takich urządzeń należą telefony biurkowe, telefony bezprzewodowe, faksy, automatyczne sekretarki i pagery. Przepisy FCC obejmują również podstawowe i specjalne usługi telekomunikacyjne, w tym zwykłe połączenia telefoniczne, oczekiwanie na połączenie, szybkie wybieranie, przekazywanie połączeń, komputerowe książki telefoniczne, monitorowanie połączeń, identyfikację rozmówcy, śledzenie połączeń i powtórne wybieranie połączenia, jak również pocztę głosową i systemy informacji głosowej, które oferują osobom dzwoniącym menu wyboru. Aby uzyskać więcej informacji, przejdź do części [Informacje o dokumencie FCC Sekcja 255](http://www.fcc.gov/guides/telecommunications-access-people-disabilities).

### **21st Century Communications and Video Accessibility Act (CVAA)**

Dokument CVAA uzupełnia federalne prawo telekomunikacyjne, zwiększając dostęp osób niepełnosprawnych do współczesnych środków łączności. Aktualizuje on przepisy z lat 80. i 90. dotyczące ułatwień dostępu, uwzględniając łączność cyfrową, szerokopasmową i mobilną. Przepisy te zostały wprowadzone przez komisję FCC i stanowią część 14 i 79 dokumentu 47 CFR.

[Podręcznik FCC dotyczący CVAA](https://www.fcc.gov/consumers/guides/21st-century-communications-and-video-accessibility-act-cvaa)

Inne inicjatywy legislacyjne w Stanach Zjednoczonych

● [Americans with Disabilities Act \(ADA\), Telecommunications Act, Rehabilitation Act i inne](http://www.ada.gov/cguide.htm)

### **Kanada**

Akt prawny Accessibility for Ontarians with Disabilities Act dotyczy tworzenia i wprowadzania standardów ułatwień dostępu w celu udostępnienia niepełnosprawnym mieszkańcom Ontario dóbr, usług i udogodnień. Wymaga on udziału osób niepełnosprawnych w tworzeniu standardów dotyczących ułatwień dostępu. Pierwszym standardem zawartym w AODA jest standard usług świadczonych klientom; trwa opracowywanie dalszych standardów dotyczących transportu, zatrudnienia i komunikacji. Standard AODA dotyczy rządu Ontario, Zgromadzenia Ustawodawczego, wszystkich organizacji sektora publicznego oraz każdej osoby lub organizacji dostarczającej dobra, usługi lub udogodnienia członkom społeczności lub innym podmiotom posiadającym co najmniej jednego pracownika na obszarze Ontario; środki ułatwień dostępu muszą zostać wdrożone do 1 stycznia 2025 roku. Aby uzyskać więcej informacji, przejdź do [Accessibility for Ontarians with](http://www8.hp.com/ca/en/hp-information/accessibility-aging/canadaaoda.html)  [Disability Act \(AODA\).](http://www8.hp.com/ca/en/hp-information/accessibility-aging/canadaaoda.html)

### <span id="page-51-0"></span>**Europa**

Został opublikowany mandat Unii Europejskiej 376 ETSI Technical Report ETSI DTR 102 612: "Human Factors (HF); European accessibility requirements for public procurement of products and services in the ICT domain (European Commission Mandate M 376, Phase 1)".

Informacje podstawowe: trzy europejskie organizacje standaryzacyjne utworzyły dwa działające równolegle zespoły projektowe, których celem jest opracowanie zadań opisanych w dokumencie "Mandate 376 to CEN, CENELEC and ETSI, in Support of Accessibility Requirements for Public Procurement of Products and Services in the ICT Domain".

Grupa ETSI TC Human Factors Specialist Task Force 333 opracowała dokument ETSI DTR 102 612. Dalsze informacje na temat prac STF333 (np. zakres kompetencji, szczegółowy opis zadań, harmonogram prac, poprzednie projekty, lista otrzymanych komentarzy oraz sposób komunikacji z zespołem) można znaleźć na stronie [Special Task Force 333.](https://portal.etsi.org/home.aspx)

Prace nad oceną odpowiednich schematów testowania i zgodności zostały przeprowadzone w ramach równoległego projektu, opisanego w CEN BT/WG185/PT. Więcej informacji można znaleźć w witrynie zespołu projektowego CEN. Prace nad tymi dwoma projektami są ściśle koordynowane.

- [Zespół projektowy CEN](http://www.econformance.eu)
- [European Commission mandate for e-accessibility \(PDF 46 KB\)](http://www8.hp.com/us/en/pdf/legislation_eu_mandate_tcm_245_1213903.pdf)

### **Wielka Brytania**

Przyjęty w 1995 roku Disability Discrimination Act (DDA) ma na celu zapewnienie osobom niewidomym i niepełnosprawnym dostępu do witryn internetowych w Wielkiej Brytanii.

[Zasady dotyczące W3C w Wielkiej Brytanii](http://www.w3.org/WAI/Policy/#UK/)

### **Australia**

Rząd Australii ogłosił plan wdrożenia [Web Content Accessibility Guidelines 2.0](http://www.w3.org/TR/WCAG20/).

Wszystkie witryny rządu australijskiego mają być zgodne na poziomie Level A do roku 2012, a na poziomie Double A do roku 2015. Nowy standard zastępuje WCAG 1.0, który został wprowadzony jako wymaganie dla agencji rządowych w roku 2000.

### **Cały świat**

- [JTC1 Special Working Group on Accessibility \(SWG-A\)](http://www.jtc1access.org/)
- [G3ict: The Global Initiative for Inclusive ICT](http://g3ict.com/)
- [Włoskie ustawodawstwo dotyczące ułatwień dostępu](http://www.pubbliaccesso.gov.it/english/index.htm)
- [W3C Web Accessibility Initiative \(WAI\)](http://www.w3.org/WAI/Policy/)

# <span id="page-52-0"></span>**Przydatne zasoby i łącza dotyczące ułatwień dostępu**

Następujące organizacje mogą stanowić dobre źródło zasobów o ograniczeniach związanych z niepełnosprawnością i podeszłym wiekiem.

**WWAGA:** Nie jest to wyczerpująca lista. Poniższe organizacje podano wyłącznie w celach informacyjnych. Firma HP nie ponosi żadnej odpowiedzialności za informacje lub kontakty, na które można natrafić w Internecie. Obecność na tej liście nie oznacza udzielenia poparcia przez firmę HP.

## **Organizacje**

- American Association of People with Disabilities (AAPD)
- The Association of Assistive Technology Act Programs (ATAP)
- Hearing Loss Association of America (HLAA)
- Information Technology Technical Assistance and Training Center (ITTATC)
- **Lighthouse International**
- **National Association of the Deaf**
- **National Federation of the Blind**
- Rehabilitation Engineering & Assistive Technology Society of North America (RESNA)
- Telecommunications for the Deaf and Hard of Hearing, Inc. (TDI)
- W3C Web Accessibility Initiative (WAI)

### **Instytucje edukacyjne**

- California State University, Northridge, Center on Disabilities (CSUN)
- University of Wisconsin Madison, Trace Center
- University of Minnesota computer accommodations program

### **Inne zasoby dotyczące niepełnosprawności**

- ADA (Americans with Disabilities Act) Technical Assistance Program
- **Business & Disability network**
- **EnableMart**
- **European Disability Forum**
- **Job Accommodation Network**
- Microsoft Enable
- U.S. Department of Justice A Guide to disability rights Laws

## <span id="page-53-0"></span>**Łącza firmy HP**

[Nasz formularz kontaktowy](https://h41268.www4.hp.com/live/index.aspx?qid=11387)

[Przewodnik po bezpieczeństwie i komforcie pracy firmy HP](http://www8.hp.com/us/en/hp-information/ergo/index.html)

[Sprzedaż dla sektora publicznego w firmie HP](https://government.hp.com/)

# **Kontakt z pomocą techniczną**

**WAGA:** Pomoc techniczna jest dostępna tylko w języku angielskim.

- Klienci niesłyszący lub słabosłyszący mogą zgłosić się z pytaniami o pomoc techniczną lub ułatwienia dostępu w produktach firmy HP:
	- Użyj urządzenia TRS/VRS/WebCapTel, aby skontaktować się z działem pod numerem (877) 656-7058 od poniedziałku do piątku, od godziny 06:00 do 21:00 czasu górskiego.
- Klienci z innymi niesprawnościami lub ograniczeniami związanymi z podeszłym wiekiem mogą zgłaszać swoje pytania dotyczące pomocy technicznej lub ułatwień dostępu w produktach firmy HP, używając następujących opcji:
	- Zadzwoń pod numer (888) 259-5707 od poniedziałku do piątku, od godziny 06:00 do 21:00 czasu górskiego.
	- Uzupełnij [formularz kontaktowy przeznaczony dla osób niepełnosprawnych lub z ograniczeniami](https://h41268.www4.hp.com/live/index.aspx?qid=11387) [związanymi z podeszłym wiekiem](https://h41268.www4.hp.com/live/index.aspx?qid=11387).

# <span id="page-54-0"></span>**Indeks**

### **A**

antena zewnętrzna instalacja [27](#page-32-0)

### **B**

bateria wyjęcie [30](#page-35-0) wymiana [30](#page-35-0)

### **D**

dysk półprzewodnikowy wyjęcie [21](#page-26-0) wymiana [21](#page-26-0) dysk twardy instalacja [19](#page-24-0), [20](#page-25-0) wyjęcie [19](#page-24-0), [20](#page-25-0)

### **E**

elementy panelu przedniego [2](#page-7-0) elementy panelu tylnego [4](#page-9-0)

### **G**

gniazda gniazdo wyjściowe audio (słuchawkowe)/wejściowe audio (mikrofonowe) typu combo [2,](#page-7-0) [3](#page-8-0) linka zabezpieczająca [4](#page-9-0) RJ-45 (sieciowe) [4](#page-9-0) słuchawki [2](#page-7-0), [3](#page-8-0) gniazdo linki zabezpieczającej [4](#page-9-0) Gniazdo RJ-45 (sieciowe) [4](#page-9-0) gniazdo słuchawkowe [2,](#page-7-0) [3](#page-8-0) gniazdo wyjściowe audio (słuchawkowe)/wejściowe audio (mikrofonowe) typu combo [2](#page-7-0) gniazdo wyjściowe audio (słuchawkowe)/wejściowe audio (mikrofonowe) typu combo jack [3](#page-8-0)

### **I**

instalowanie bateria [30](#page-35-0) dysk półprzewodnikowy [21](#page-26-0) dysk twardy [19,](#page-24-0) [20](#page-25-0) linka zabezpieczająca [8](#page-13-0) moduł WLAN [24](#page-29-0) moduły pamięci [16](#page-21-0) pamięć systemowa [14](#page-19-0) panel dostępu [12](#page-17-0) zewnętrzne [27](#page-32-0) International Association of Accessibility Professionals [42](#page-47-0)

### **K**

kabel zasilający, podłączenie [8](#page-13-0) klawiatura synchronizacja bezprzewodowych [34](#page-39-0)

### **L**

linka zabezpieczająca instalacja [8](#page-13-0)

#### **M**

mocowanie komputera [7](#page-12-0) moduł WLAN wyjęcie [24](#page-29-0) wymiana [24](#page-29-0) moduły pamięci gniazda [14](#page-19-0) maksymalna [14](#page-19-0) specyfikacje [14](#page-19-0) wyjęcie [16](#page-21-0) wymiana [16](#page-21-0) wypełnianie gniazd [15](#page-20-0) mysz synchronizacja bezprzewodowych [34](#page-39-0)

### **O**

obsługa klienta, ułatwienia dostępu [48](#page-53-0) Otwory montażowe VESA [7](#page-12-0)

### **P**

pamięć, systemowa instalowanie [14](#page-19-0) pamięć masowa, wskaźnik LED [2](#page-7-0), [3](#page-8-0) panel dostępu instalowanie [12](#page-17-0) wyjęcie [10](#page-15-0) pokrywa anteny [4](#page-9-0) położenie identyfikatora produktu [5](#page-10-0) port DisplayPort [4](#page-9-0) Port Dual-Mode DisplayPort [4](#page-9-0) Port USB SuperSpeed [2](#page-7-0), [4](#page-9-0) Port USB SuperSpeed z obsługą funkcji HP Sleep and Charge\* [2](#page-7-0) Port USB Type-A SuperSpeed [3](#page-8-0) Port USB Type-A SuperSpeed z obsługą funkcji HP Sleep and Charge\* [3](#page-8-0) Port USB Type-C SuperSpeed z obsługą funkcji HP Sleep and Charge [2](#page-7-0) porty HDMI [4](#page-9-0) port DisplayPort [4](#page-9-0) Port Dual-Mode DisplayPort [4](#page-9-0) Port USB SuperSpeed z obsługą funkcji HP Sleep and Charge\* [2](#page-7-0) Port USB Type-A SuperSpeed z obsługą funkcji HP Sleep and Charge\* [3](#page-8-0) szeregowy [4](#page-9-0) Thunderbolt [4](#page-9-0)

Tryb alternatywny portu USB Type-C [4](#page-9-0) USB [2](#page-7-0), [4](#page-9-0) USB Type-A SuperSpeed [3](#page-8-0) USB Type-C SuperSpeed z obsługą funkcji HP Sleep and Charge [2](#page-7-0) VGA [4](#page-9-0) Porty USB [4](#page-9-0) przyciski zasilanie [2,](#page-7-0) [3](#page-8-0) przycisk zasilania, dwufunkcyjny [2](#page-7-0), [3](#page-8-0) przygotowanie do transportu [40](#page-45-0)

### **S**

specyfikacja, moduły pamięci [14](#page-19-0) standardy i ustawodawstwo, ułatwienia dostępu [44](#page-49-0) Standardy ułatwień dostępu w Sekcji 508 [44,](#page-49-0) [45](#page-50-0) synchronizacja bezprzewodowej klawiatury i myszy [34](#page-39-0)

### **Ś**

śruba radełkowana [4](#page-9-0)

#### **T**

technologie ułatwień dostępu cel [41](#page-46-0) wyszukiwanie [42](#page-47-0)

#### **U**

ucho na kłódkę [4](#page-9-0) ułatwienia dostępu [41](#page-46-0) ułatwienia dostępu wymagają oceny [42](#page-47-0) umiejscowienie numeru seryjnego [5](#page-10-0)

#### **W**

wskazówki instalacyjne [9](#page-14-0) wskaźniki stanu RJ-45 (sieciowe) [4](#page-9-0) wskaźnik LED pamięci masowej [2](#page-7-0), [3](#page-8-0) wyjęcie bateria [30](#page-35-0) wyjmowanie bateria [30](#page-35-0) dysk półprzewodnikowy [21](#page-26-0) dysk twardy [19,](#page-24-0) [20](#page-25-0) moduł WLAN [24](#page-29-0)

moduły pamięci [16](#page-21-0) panel dostępu [10](#page-15-0) wyładowania elektrostatyczne, zapobieganie uszkodzeniom [37](#page-42-0) wymiana akumulatora [30](#page-35-0)

#### **Z**

zalecenia dotyczące pracy komputera [39](#page-44-0) zalecenia dotyczące wentylacji [39](#page-44-0) Zasady dotyczące ułatwień dostępu obowiązujące w firmie HP [41](#page-46-0) zasoby, ułatwienia dostępu [47](#page-52-0) zestaw wentylatorów wyjęcie [21](#page-26-0), [24,](#page-29-0) [27,](#page-32-0) [30](#page-35-0) wymiana [23](#page-28-0), [26](#page-31-0), [29,](#page-34-0) [32](#page-37-0) złącza antena zewnętrzna [4](#page-9-0) zasilanie [4](#page-9-0) złącze antenowe, zewnętrzne [4](#page-9-0) złącze zasilania [4](#page-9-0) zmiana konfiguracji na typ tower [6](#page-11-0)